## **Oracle® Enterprise Manager**

System Monitoring Plug-in for Oracle TimesTen In-Memory Database User's Guide

Release 12.1.0.2.0

E28645-02

September 2012

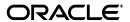

Oracle Enterprise Manager System Monitoring Plug-in for Oracle TimesTen In-Memory Database User's Guide Release 12.1.0.2.0

E28645-02

Copyright © 2012, Oracle and/or its affiliates. All rights reserved.

This software and related documentation are provided under a license agreement containing restrictions on use and disclosure and are protected by intellectual property laws. Except as expressly permitted in your license agreement or allowed by law, you may not use, copy, reproduce, translate, broadcast, modify, license, transmit, distribute, exhibit, perform, publish, or display any part, in any form, or by any means. Reverse engineering, disassembly, or decompilation of this software, unless required by law for interoperability, is prohibited.

The information contained herein is subject to change without notice and is not warranted to be error-free. If you find any errors, please report them to us in writing.

If this is software or related documentation that is delivered to the U.S. Government or anyone licensing it on behalf of the U.S. Government, the following notice is applicable:

U.S. GOVERNMENT END USERS: Oracle programs, including any operating system, integrated software, any programs installed on the hardware, and/or documentation, delivered to U.S. Government end users are "commercial computer software" pursuant to the applicable Federal Acquisition Regulation and agency-specific supplemental regulations. As such, use, duplication, disclosure, modification, and adaptation of the programs, including any operating system, integrated software, any programs installed on the hardware, and/or documentation, shall be subject to license terms and license restrictions applicable to the programs. No other rights are granted to the U.S. Government.

This software or hardware is developed for general use in a variety of information management applications. It is not developed or intended for use in any inherently dangerous applications, including applications that may create a risk of personal injury. If you use this software or hardware in dangerous applications, then you shall be responsible to take all appropriate fail-safe, backup, redundancy, and other measures to ensure its safe use. Oracle Corporation and its affiliates disclaim any liability for any damages caused by use of this software or hardware in dangerous applications.

Oracle and Java are registered trademarks of Oracle and/or its affiliates. Other names may be trademarks of their respective owners.

Intel and Intel Xeon are trademarks or registered trademarks of Intel Corporation. All SPARC trademarks are used under license and are trademarks or registered trademarks of SPARC International, Inc. AMD, Opteron, the AMD logo, and the AMD Opteron logo are trademarks or registered trademarks of Advanced Micro Devices. UNIX is a registered trademark of The Open Group.

This software or hardware and documentation may provide access to or information on content, products, and services from third parties. Oracle Corporation and its affiliates are not responsible for and expressly disclaim all warranties of any kind with respect to third-party content, products, and services. Oracle Corporation and its affiliates will not be responsible for any loss, costs, or damages incurred due to your access to or use of third-party content, products, or services.

# Contents

| Pr | reface                                                  | vii  |
|----|---------------------------------------------------------|------|
|    | Audience                                                | vii  |
|    | Related documents                                       | vii  |
|    | Conventions                                             | vii  |
|    | Documentation Accessibility                             | viii |
| 1  | Installing the System Monitoring Plug-in for TimesTen   |      |
|    | Installation prerequisites                              | 1-1  |
|    | Additional requirements                                 | 1-2  |
|    | Installing the System Monitoring Plug-in for TimesTen   | 1-2  |
|    | Import the plug-in                                      | 1-2  |
|    | Deploy the plug-in on OMS                               | 1-7  |
|    | Deploy the plug-In on the Management Agent              | 1-11 |
|    | Configure a TimesTen target                             | 1-16 |
|    | Verifying and validating the plug-in                    | 1-20 |
|    | Setting preferred credentials for a target              | 1-22 |
|    | Changing the monitoring configuration of a target       | 1-25 |
|    | Uninstalling the System Monitoring Plug-in for TimesTen | 1-27 |
|    | Remove the TimesTen target                              | 1-27 |
|    | Undeploy the plug-in from the Management Agent          | 1-29 |
|    | Undeploy the plug-in from OMS                           | 1-34 |
|    | Delete the plug-in                                      | 1-38 |
| 2  | Working with the TimesTen Target Page                   |      |
|    | Navigating to the TimesTen target page                  | 2-1  |
|    | Overview of the TimesTen target page                    | 2-2  |
| 3  | Working with the TimesTen Home Page                     |      |
|    | Viewing the TimesTen home page                          | 3-1  |
|    | Analyzing information on the TimesTen Home page         | 3-1  |
|    | Summary                                                 | 3-2  |
|    | Status                                                  | 3-2  |
|    | Configuration                                           | 3-3  |
|    | Performance Overview                                    | 3-3  |
|    | Current connections                                     | 3-4  |

| Database usage (%)                                     | 3   |
|--------------------------------------------------------|-----|
| Free disk available (%)                                | 3-  |
| Executed statements - SQL command cache                | 3-  |
| Issues                                                 | 3   |
|                                                        |     |
| 4 Working with the Performance Page                    |     |
| Viewing the performance page                           | 4-  |
| Analyzing information on the TimesTen performance page |     |
| Connections                                            |     |
| Connect and disconnect rates                           |     |
| Aggregates                                             |     |
| Statements                                             |     |
| Write rates                                            |     |
| Read rate                                              |     |
| Ratio of prepare to execute rates                      |     |
| Summary                                                |     |
| Detail                                                 |     |
| Workload                                               |     |
| Prepares and reprepares                                |     |
| Aggregates                                             |     |
| Commits and Rollbacks                                  |     |
| Locks                                                  |     |
| Lock performance                                       |     |
| Locks and deadlocks                                    |     |
| Lock grants                                            |     |
| Percent of acquired locks without wait                 |     |
| Transaction monitor                                    |     |
| Refresh mode                                           |     |
| Outstanding locks                                      |     |
| Lock details                                           |     |
| Awaiting locks                                         |     |
| Transaction Logs                                       |     |
| Log holds                                              |     |
| Summary                                                |     |
| Log holds                                              |     |
| Log performance                                        |     |
| Aggregates                                             |     |
| Log reads and log flushes                              |     |
| Log buffer wait                                        |     |
| Checkpoints                                            |     |
| Checkpoint history                                     |     |
| Aggregates                                             | 4-1 |
| Working with the Cache Synchronization Metrics         |     |
| Viewing the cache synchronization metrics              | 5-  |
| Analyzing cache synchronization metrics                | 5-  |
| Cache autorefresh                                      | 5-: |

|   | Cache AWT                                                 | . 5-2 |
|---|-----------------------------------------------------------|-------|
|   | Cache SWT                                                 | . 5-3 |
|   | Cache flush                                               | . 5-4 |
|   | AWT transactions propagated to Oracle DB                  | . 5-4 |
|   | AWT transactions committed on Oracle DB                   | . 5-5 |
|   | Transactions committed on TimesTen                        | . 5-5 |
|   | AWT batch performance                                     | . 5-6 |
|   | AWT volume (mb) per sec                                   | . 5-6 |
| 6 | Working with the Replication Monitor                      |       |
|   | Viewing the replication monitor                           | . 6-1 |
|   | Analyzing information on the TimesTen replication monitor |       |
|   | Summary                                                   | . 6-2 |
|   | Status                                                    | . 6-2 |
|   | Aggregates                                                | . 6-3 |
|   | Replication peers                                         | . 6-3 |
|   | Replication log holds                                     | . 6-3 |
|   | Transmitter threads status                                | . 6-3 |
|   | Receiver threads status                                   | . 6-4 |
|   | Performance                                               | . 6-4 |
| 7 | Viewing Metrics                                           |       |
|   | Navigating to the metrics page                            | . 7-1 |
|   | Viewing metrics                                           | . 7-1 |
|   | Checkpoint History                                        | . 7-2 |
|   | Checkpoint and Transaction Log File System Usage          | . 7-3 |
|   | Database Information                                      | . 7-4 |
|   | Instance Information                                      | . 7-7 |
|   | Performance Data                                          | . 7-8 |
|   | Performance Rates                                         | 7-19  |
|   | Replication Peers                                         |       |
|   | Replication Status                                        | 7-22  |
|   | Replication Subscribers                                   | 7-22  |
|   | Response                                                  | 7-23  |
|   | SQL Command Cache                                         | 7-23  |
|   | Transaction I as Holds                                    | 7-23  |
|   | Transaction Log Holds                                     | 1-20  |
| 8 | Viewing Reports                                           | 7-20  |
| 8 |                                                           |       |

Index

# **Preface**

The Oracle Enterprise Manager System Monitoring Plug-in for Oracle TimesTen In-Memory Database (IMDB) extends Oracle Enterprise Manager Cloud Control to add support for monitoring TimesTen databases.

### **Audience**

This document is intended for TimesTen system administrators and users of Enterprise Manager. System administrators can use the Enterprise Manager Plug-in for TimesTen to monitor and configure a TimesTen database.

# **Related documents**

TimesTen documentation is available on the product distribution media and on the Oracle Technology Network (OTN):

http://www.oracle.com/technetwork/products/timesten/documentation/

## **Conventions**

TimesTen supports multiple platforms. The term Windows refers to all supported Windows platforms and the term UNIX applies to all supported UNIX platforms and also to Linux. Refer to the "Platforms" section in *Oracle TimesTen In-Memory Database Release Notes* for specific platform versions supported by TimesTen.

**Note:** In TimesTen documentation, the term "TimesTen plug-in" refers to the Oracle Enterprise Manager System Monitoring Plug-in for Oracle TimesTen In-Memory Database unless otherwise noted.

This document uses the following text conventions:

| Convention | Meaning                                                                                                    |  |
|------------|----------------------------------------------------------------------------------------------------|--|
| boldface   | Boldface type indicates graphical user interface elements associated with an action, or terms defined in text or the glossary.         |  |
| italic     | Italic type indicates book titles, emphasis, or placeholder variables for which you supply particular values.                          |  |
| monospace  | Monospace type indicates commands within a paragraph, URLs, code in examples, text that appears on the screen, or text that you enter. |  |

| Convention       | Meaning                                                                                                    |
|------------------|----------------------------------------------------------------------------------------------------|
| italic monospace | Italic monospace type indicates a variable in a code example that you must replace. For example:                       |
|                  | Driver=install_dir/lib/libtten.sl                                                                                      |
|                  | Replace <i>install_dir</i> with the path of your TimesTen installation directory.                                      |
| []               | Square brackets indicate that an item in a command line is optional.                                                   |
| {}               | Curly braces indicated that you must choose one of the items separated by a vertical bar ( $\mid$ ) in a command line. |
| 1                | A vertical bar (or pipe) separates alternative arguments.                                                              |
| •••              | An ellipsis () after an argument indicates that you may use more than one argument on a single command line.           |
| %                | The percent sign indicates the UNIX shell prompt.                                                                      |
| #                | The number (or pound) sign indicates the UNIX root prompt.                                                             |

TimesTen documentation uses these variables to identify path, file and user names:

| Convention  | Meaning                                                                                                    |
|-------------|----------------------------------------------------------------------------------------------------|
| install_dir | The path that represents the directory where the current release of TimesTen is installed.                                                                                                    |
| TTinstance  | The instance name for your specific installation of TimesTen. Each installation of TimesTen must be identified at install time with a unique alphanumeric instance name. This name appears in the install path. |
| bits or bb  | Two digits, either 32 or 64, that represent either the 32-bit or 64-bit operating system.                                                                                                    |
| DSN         | The data source name.                                                                                                    |

# **Documentation Accessibility**

For information about Oracle's commitment to accessibility, visit the Oracle Accessibility Program website at

http://www.oracle.com/pls/topic/lookup?ctx=acc&id=docacc.

### **Access to Oracle Support**

Oracle customers have access to electronic support through My Oracle Support. For information, visit http://www.oracle.com/pls/topic/lookup?ctx=acc&id=info or visit http://www.oracle.com/pls/topic/lookup?ctx=acc&id=trs if you are hearing impaired.

# Installing the System Monitoring Plug-in for **TimesTen**

The System Monitoring Plug-In for Oracle TimesTen In-Memory Database extends Oracle Enterprise Manager Cloud Control to add support for monitoring TimesTen databases.

This chapter focuses on the installation of the TimesTen plug-in.

### Topics include:

- Installation prerequisites
- Installing the System Monitoring Plug-in for TimesTen
- Verifying and validating the plug-in
- Setting preferred credentials for a target
- Changing the monitoring configuration of a target
- Uninstalling the System Monitoring Plug-in for TimesTen

# Installation prerequisites

Before installing the System Monitoring Plug-In for TimesTen:

- Install Oracle Enterprise Manager Cloud Control 12c Release 2 (or higher) for OMS, Enterprise Manager Repository, and Agent. Make sure the agent can successfully communicate with your Oracle Enterprise Manager Server and can upload data.
- Install Oracle TimesTen In-Memory Database Release 11.2.1.8 (or later) or 11.2.2.1 (or later).

**Note:** The Oracle Enterprise Manager Cloud Control Agent and the TimesTen database must reside on the same machine.

When you configure your TimesTen target, you need to know:

- The name of your TimesTen instance
- The DSN. The DSN must be a system DSN that is described in either your sys.odbc.ini file or the ODBC Data Source Administrator on MS Windows.
- The TimesTen database username and password

- The username and password are required when you configure the TimesTen
- The user you specify when you configure the TimesTen target must have ADMIN privileges. The user cannot be the instance administrator.

**Note:** Be sure the TimesTen database specified by the instance and DSN is loaded.

For information on your TimesTen instance, run the ttStatus or ttVersion utility.

### Additional requirements

Additional requirements or considerations include:

- Use direct linked connections to define your target DSN. Client/Server connections are not supported for your target DSN.
- The System Monitoring Plug-in for TimesTen generates temporary files. Each temporary file could require between 10 KB to 30 KB of free space on the Oracle Enterprise Manager Agent file system. If the Oracle Enterprise Manager Agent file system is full, the Oracle Enterprise Manager Agent can no longer monitor the TimesTen database. For information about the system requirements for the Oracle Enterprise Manager Agent, see "CPU, RAM, and Hard Disk Space Requirements for Management Agents" in the Oracle Enterprise Manager Cloud Control Basic Installation Guide.
- The Operating System User who installs the Oracle Enterprise Manager Agent must belong to the TimesTen users group of the installation being monitored. Also, make sure the user has read access to /etc/TimesTen/instance\_info. For more information about the TimesTen users group, see "Create the TimesTen users group" in the *Oracle TimesTen In-Memory Database Installation Guide*.
- For optimal performance, make sure TimesTen is on a different machine than the Oracle Enterprise Management Service (OMS) and the Enterprise Manager Repository.

# Installing the System Monitoring Plug-in for TimesTen

To install the TimesTen plug-in for TimesTen, you must:

- Import the plug-in
- Deploy the plug-in on OMS
- Deploy the plug-In on the Management Agent
- Configure a TimesTen target

## Import the plug-in

To begin the import process, you must first download the plug-in from the Oracle Technology Network (OTN) and save the plug-in file (12.1.0.2.0\_oracle.db.ott\_2000\_0.opar) into a directory of your choice.

After you save the plug-in, you import the plug-in into the Software Library using the Enterprise Manager Command Line Interface (CLI).

**Note:** The Enterprise Manager CLI requires Java JDK Version 1.6.0 25 or later.

### Follow these steps:

1. Download the Enterprise Manager CLI . jar file using: http(s)://oms\_host:oms\_port/em/console/emcli/download

where oms\_host is the name of the Oracle Management Service and oms\_port is the Oracle Management Service port. For example, https://server01.example.com:7801/em/console/emcli/download

When you download the Enterprise Manager CLI, you see the Enterprise Manager Command Line Interface Download. In the Installing the EM CLI Client section, locate the text "Download the EM CLI kit to your workstation."

Click **Download the EM CLI kit to your workstation**.

Figure 1–1 Download the EM CLI kit

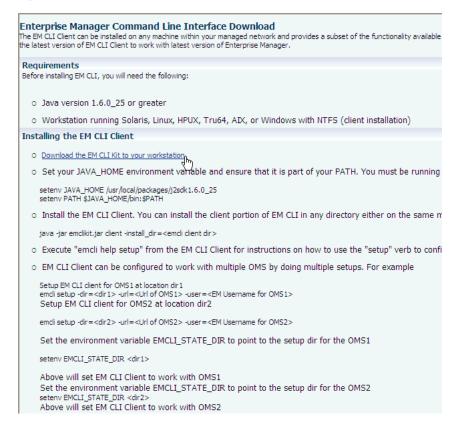

Prepare to save the file named emclikit.jar into a directory. For example, save the file into directory /scratch/testuser/emcli.

Click **Save** and save the file named emclikit.jar into your directory.

Figure 1–2 Save the emclikit.jar file

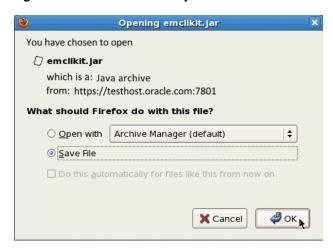

Now prepare to set the JAVA\_HOME and PATH environment variables.

**4.** Set JAVA\_HOME and PATH environment variables.

### For example, using csh:

```
$ setenv JAVA_HOME /scratch/testuser/jdk1.6.0_30
$ setenv PATH $JAVA_HOME/bin:$PATH
```

Prepare to install the Enterprise Manager CLI by executing the emclikit.jar file.

**5. Execute** the emclikit.jar file:

```
$ java -jar emclikit.jar client -install_dir=/scratch/testuser/cli
```

#### Results of execution:

```
Oracle Enterprise Manager 12c Release 2
Copyright (c) 1996, 2012 Oracle Corporation. All rights reserved.
EM CLI client-side install completed successfully.
```

The Enterprise Manager CLI is installed successfully. Prepare to enable communication with the Oracle Management Service by running emcli setup. Make sure you are in the directory where you installed Enterprise Manager CLI. For example, /scratch/testuser/cli. Run emcli help setup for detailed information on emcli setup.

**6.** Run **emcli setup**:

```
$ emcli setup -url=https://testhost.oracle.com:oms_port/em
              -username=emuser -password=testpwd -trustall
              -dir=/scratch/testuser/cli
```

### Results of execution:

```
Oracle Enterprise Manager Cloud Control 12c Release 2
Copyright (c) 1996, 2012 Oracle Corporation and/or its affiliates. All rights
reserved.
```

Emcli setup successful

The Enterprise Manager CLI setup is successful. Now prepare to create the Enterprise Manager 12c software library (upload directory) so you can upload

- 12.1.0.2.0\_oracle.db.ott\_2000\_0.opar to Enterprise Manager. Make sure you are on the Enterprise Manager Cloud Control home page.
- 7. From the Setup menu, select Provisioning and Patching, then select Software Library.

Figure 1–3 Choose Software Library

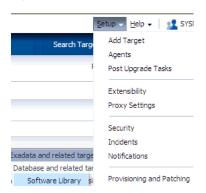

The Software Library: Administration page displays.

Expand the **Storage Type** Column and choose **OMS Shared Filesystem**.

Figure 1–4 Choose OMS Shared Filesystem

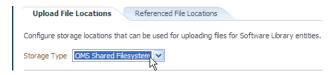

You are now ready to add the OMS Shared Filesystem location.

Click **Add**.

Figure 1-5 Choose Add

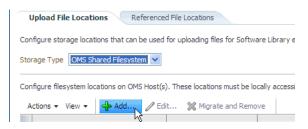

The Add OMS Shared Filesystem Location dialog displays. In the Name text field, choose a name for the software library. In the Location text field, choose a location that can be used for uploading 12.1.0.2.0\_oracle.db.ott\_2000\_0.opar. The location should be accessible from all the OMS instances.

- **10.** In the Name text field, type the name of the software library.
- **11.** In the Location text field, type the location used to upload the .opar file. Verify the name and location are correct and then prepare to click OK.
- 12. Click OK.

Figure 1–6 OMS Shared Filesystem location

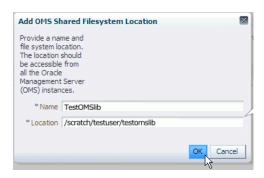

The Add OMS Shared Filesystem Location dialog closes. Verify the name and location are correct in the OMS Shared Filesystem table.

Figure 1–7 OMS Shared Filesystem location added successfully

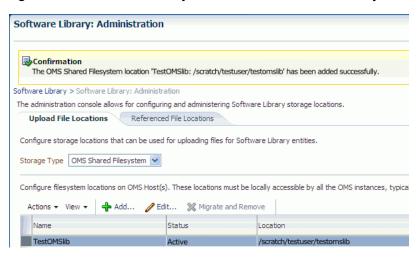

13. Copy 12.1.0.2.0\_oracle.db.ott\_2000\_0.opar to the OMS shared Filesystem location. For example, if the .opar file resides in /scratch/testuser/opar and the shared filesystem location is /scratch/testuser/testomslib:

```
$ cp /scratch/testuser/opar/12.1.0.2.0_oracle.db.ott_2000_0.opar
     /scratch/testuser/testomslib/12.1.0.2.0_oracle.db.ott_2000_0.opar
```

You are now ready to upload the plug-in to OMS using emcli import update. Run emcli help import update for detailed information on emcli import update. For example,

```
$ emcli help import_update
 emcli import_update
       -file="file"
        -omslocal
  emcli import_update
        -file="file"
        -host="hostname"
        [-credential_set_name="setname"] | -credential_name="name"
         -credential_owner="owner"
 Description:
   Imports a Self Update archive file into EM. On successful import,
    the update is displayed on the Self Update Home in downloaded status for
```

further action.

**14.** Run emcli import update from the directory where you installed the Enterprise Manager CLI. For example, /scratch/testuser/cli.

\$ emcli import\_update -omslocal -file=/scratch/testuser/testomslib/12.1.0.2.0\_ oracle.db.ott\_2000\_0.opar

#### Results of execution:

Processing update: Plug-in - Management Plugin for Oracle TimesTen In-Memory Database

Operation completed successfully. Update has been uploaded to Enterprise Manager. Please use the Self Update Home to manage this update.

The 12.1.0.2.0\_oracle.db.ott\_2000\_0.opar is uploaded. You are now ready to deploy the plug-in on the Enterprise Management Service (OMS).

### Deploy the plug-in on OMS

You must deploy the plug-in on both the Oracle Management Service (OMS) and one or more Management Agents. After you successfully deploy the plug-in, both OMS and the agent know the plug-in exists. You then configure your TimesTen database as one of the targets for the agent and the agent begins the process of monitoring your target.

You must deploy the plug-in on OMS before deploying the plug-in on one or more Management Agents.

**Note:** If there is a failure when deploying the plug-in, the Management Repository could be in an inconsistent state. It is recommended that you back up the Management Repository before deploying the plug-in.

> To deploy the plug-in on OMS, make sure you are on the Oracle Enterprise Manager Cloud Control home page and are logged in as user SYSMAN.

From the **Setup** menu, select **Extensibility**, then select **Plug-ins**.

Figure 1-8 Choose Extensibility, then Plug-ins

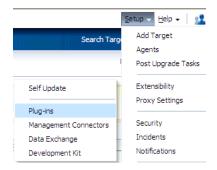

The Plug-ins page displays and you see the plug-ins that have been downloaded and can be deployed. Locate the Databases folder in the Name column.

Expand the Databases folder in the Name column and click **Oracle TimesTen** In-Memory Database.

Figure 1–9 Choose TimesTen In-Memory Database plug-in

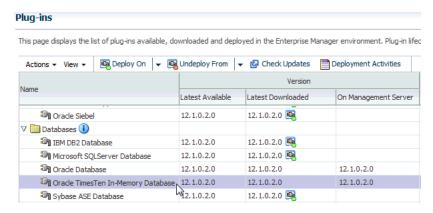

You are now ready to deploy the plug-in on OMS. Locate the Deploy On tab at the top of the page.

From the **Deploy On** menu, select **Management Servers...**.

Figure 1-10 Deploy on OMS

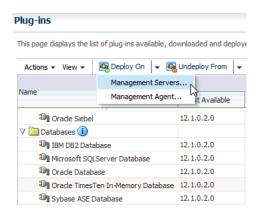

The Deploy Plug-in on Management Servers General page displays. The plug-in Oracle TimesTen In-Memory Database is displayed in the Name column and the Version is auto-filled. Prepare to enter the Repository SYS user password.

In the \*Repository SYS Password column, type the Repository SYS user password.

Figure 1-11 Repository SYS Password

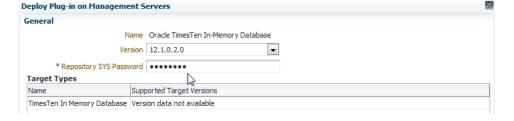

Locate the Continue tab in the bottom right of the page.

**5.** Click **Continue**.

Figure 1-12 Click Continue

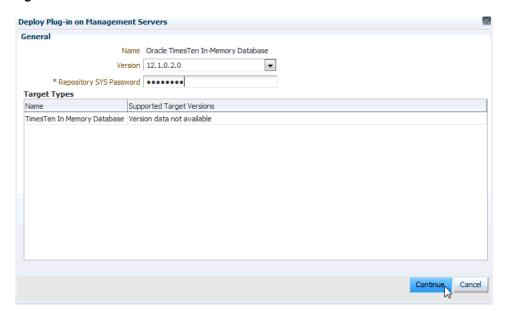

The Deploy Plug-in on Management Servers Pre-requisites Checks page displays. You should see a check to the left of the Pre-requisites Checks column. To the right of this column, you should see the text "Completed Successfully." In the Management Servers table, all rows should have a check in the Status column. Make sure all these conditions are met.

#### Click Next.

Figure 1-13 Pre-requisite checks successful

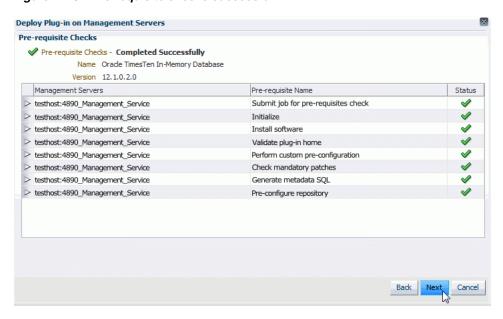

The Deploy Plug-in on Management Servers Review page displays. In the name column, verify the plug-in name is Oracle TimesTen In-Memory Database. Verify the version is correct.

You are ready to deploy the plug-in.

### **7.** Click **Deploy**.

Figure 1-14 Review of the deploy on OMS

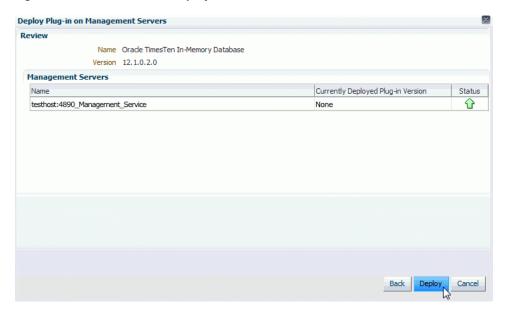

The Deploy Plug-in on Management Servers Confirmation page displays with a message indicating the deployment of the plug-in is in progress. The deployment can take several minutes. You may monitor the deployment status by clicking Show Status or going to the Recent Deployment Activities page.

#### Click **Show Status**.

Figure 1–15 Confirmation of the deployment to OMS

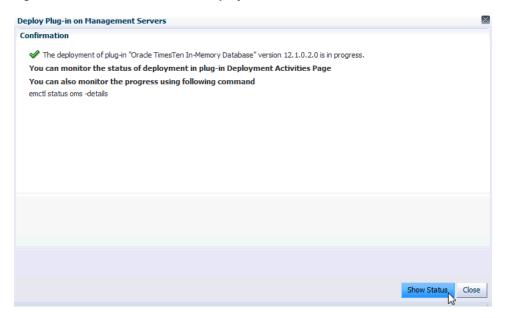

The Plug-ins Deployment Activities page displays showing the status of the deployment steps in table format. The last step located in the last row of the table is named "Update inventory." Once this step is completed, make sure there are green checks in the Status column of each row in the Deployment Steps table. Such checks indicate all steps in the deployment process are completed and are successful. Also, make sure there is a green check in the Status column in the deployment table located at the top of the page. If auto refresh is set to off, you

may want to set autorefresh to 15 seconds, so you can see the steps as they are completed.

Plug-ins Plug-ins > Deployment Activities **Deployment Activities** Content Type Status Version Destination OradeTimesTen In-Memory Dat 💜 12.1.0.2.0 Plugin testhost:4890\_Management\_Service Deployment Steps: Oracle TimesTen In-Memory Database Step Submit job for deployment V Initialize Install software V Validate plug-in home V Perform custom pre-configuration Check mandatory patches V Generate metadata SQL V Pre-configure repository OPSS jazn policy migration V V Configure repository Register metadata  $\checkmark$ V Perform custom post-configuration Update inventory

Figure 1-16 Deployment to OMS successful

The plug-in is deployed on OMS.

You are now ready to deploy the plug-in on the Management Agent.

# Deploy the plug-In on the Management Agent

You must deploy the plug-in on OMS before deploying the plug-in on one or more Management Agents.

**Note:** The TimesTen database, the plug-in, and the agent monitoring the database must be on the same machine.

> To deploy the plug-in on the Management Agent, make sure you are on the Oracle Enterprise Manager Cloud Control home page.

1. From the **Setup** menu, select **Extensibility**, then select **Plug-ins**.

Figure 1-17 Choose Extensibility, then Plug-ins

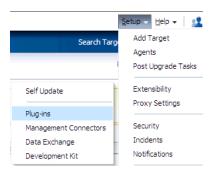

The Plug-ins page displays and you see the plug-ins that have been downloaded and can be deployed. Locate the Databases folder in the Name column.

Expand the Databases folder in the Name column and click **Oracle TimesTen** In-Memory Database.

Figure 1–18 Choose Oracle TimesTen In-Memory Database plug-in

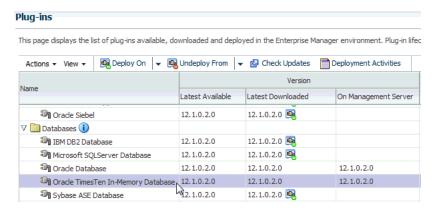

You are now ready to deploy the plug-in on the Agent. Locate the Deploy On tab at the top of the page.

From the **Deploy On** menu, select **Management Agent...**.

Figure 1–19 Deploy on Management Agent

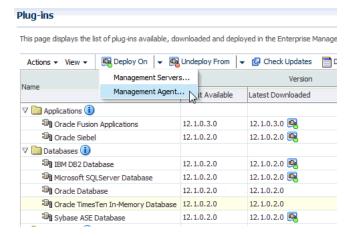

The Deploy Plug-in on Management Agent General page displays. The plug-in Oracle TimesTen In-Memory Database is displayed in the Name column and the Version is auto-filled. Locate the Add... tab below the Selected Management Agent table.

Click Add...

Figure 1–20 Click Add to choose Management Agent

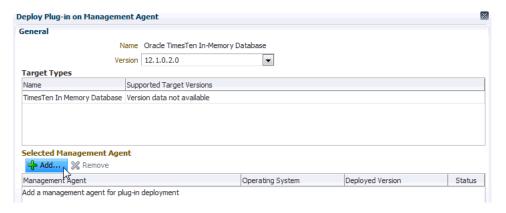

The Search and Select: Targets - Oracle Enterprise Manager page displays. You can now choose the agent where you wish to deploy the plug-in. Note that the agent status must be up as indicated by the green up arrow in the Status column of the Targets table.

In the Targets table, locate the row that contains the correct agent as identified by target name and host. Click in this row and then click **Select**.

Figure 1–21 Choose agent and click Select

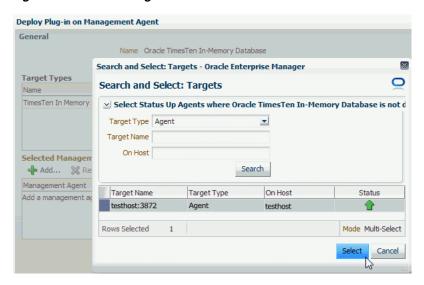

The Selected Management Agent table is updated with the name of the Management Agent you selected.

Click Continue.

Figure 1-22 Click Continue

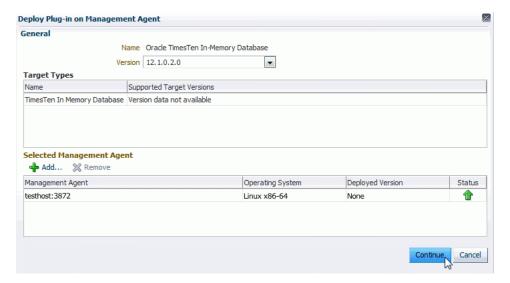

The Deploy Plug-in on Management Agent Pre-requisites Checks page displays. In the Management Agent table, verify the Status column has a green check and the Error Message column contains the text "No Error."

### 7. Click Next.

Figure 1-23 Pre-requisite checks

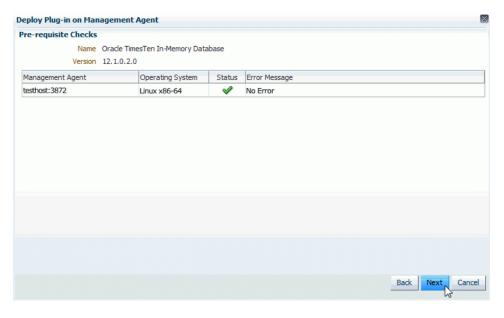

The Deploy Plug-in on Management Agent Review page displays. In the name column, verify the plug-in name is Oracle TimesTen In-Memory Database and the version is correct. Make sure that you see the text "Management Agents where pre-requisite has succeeded" and make sure the Management Agent is correct.

You are ready to deploy the plug-in.

### 8. Click Deploy.

Figure 1–24 Choose Deploy

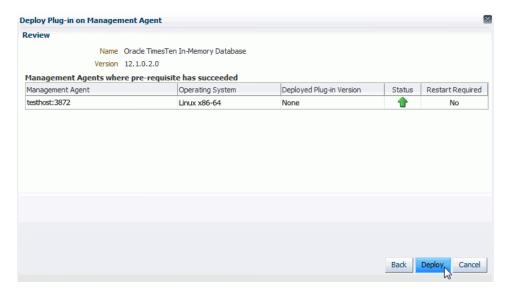

The Deploy Plug-in on Management Agent Confirmation page displays with a message indicating the deployment of the plug-in has started on selected agents. The deployment can take several minutes. You may monitor the deployment status by clicking Show Status or going to the Recent Deployment Activities page.

### Click Show Status.

Figure 1–25 Confirmation dialog

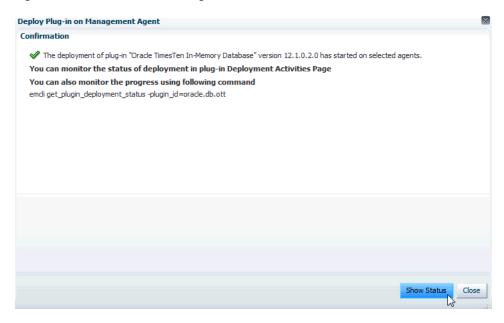

The Plug-ins Deployment Activities page displays showing the status of the deployment steps in table format. The last step located in the last row of the table is named "Update inventory." Once this step is completed, make sure there are green checks in the Status column of each row in the Deployment Steps table. Such checks indicate all steps in the deployment process are completed and are successful. Also, make sure there is a green check in the Status column in the Deployment table located at the top of the page. If auto refresh is set to off, you

may want to set autorefresh to 15 seconds, so you can see the steps as they are completed.

Figure 1-26 Deployment of agent successful

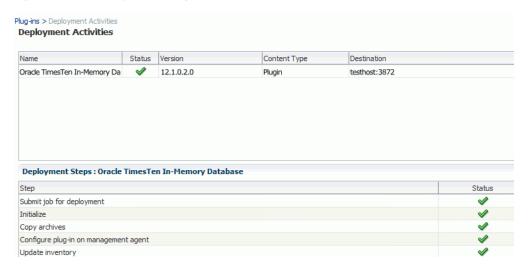

The plug-in is deployed on the Management Agent. Repeat Steps 1-9 to deploy the plug-in on additional Management Agents.

You are now ready to create a TimesTen target.

### Configure a TimesTen target

You must configure a TimesTen target that is monitored by Enterprise Manager Cloud Control. You can configure a TimesTen target for each unique DSN. When you configure your TimesTen target, use a Data Manager DSN. Client/server DSNs are not supported.

1. From the Setup menu, select Add Target, then select Add Targets Manually.

Figure 1-27 Add target manually

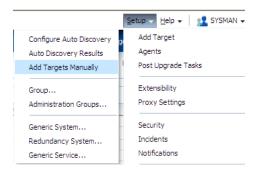

The Add Targets Manually page displays. Locate Add Targets Manually in the middle left section of the page.

2. Click in the circle to the left of the text Add Non-Host Targets by Specifying **Target Monitoring Properties.** 

Figure 1–28 Add Non-Host Targets

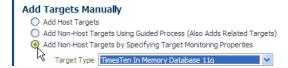

The Target Type select list displays. You are now ready to select TimesTen In-Memory Database 11g.

3. Open the select list labeled Target Type and select TimesTen In Memory Database 11g.

Figure 1–29 Choose target type

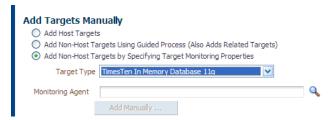

You are now ready to search for the Monitoring Agent. Locate the Monitoring Agent search box below the Target Type select list.

**4.** Click the **Search** icon located to the right of Monitoring Agent.

The Search and Select Targets - Oracle Enterprise Manager page displays. You are now ready to choose the monitoring agent for your TimesTen target. Locate the Targets table with columns Target Name, Target Type, and On Host. Identify the Target Name of your agent. Make sure the Target Type is Agent and double check the On Host column to make sure the host name is correct.

**5.** Click in the row that identifies the **Target Name** of your agent and click **Select**.

Search and Select: Targets - Oracle Enterprise Manager 0 Search and Select: Targets ✓ Search Target Type Agent Target Name On Host Search Target Name On Host Target Type testhost:3872 む Agent testhost testhost2:1830 Agent testhost2 む < Targets Selected: 1 Mode: Single Select Select Cancel

Figure 1–30 Select Management Agent

The Search and Select Targets - Oracle Enterprise Manager page closes and you are returned back to the Add Targets Manually page. Notice the agent you selected is auto-filled in the Monitoring Agent text field. Double check the Target Type is **TimesTen In Memory Database 11g** and the agent is correct.

You are now ready to add the target.

Click **Add Manually...** 

Figure 1-31 Click Add Manually

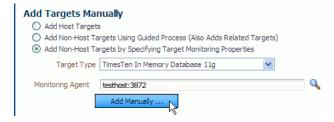

The Add TimesTen In Memory Database 11g page displays. Prepare to enter the target properties for your target. The first property is the target name.

In the Target Name text field, you define the TimesTen target name. Choose a name that is a meaningful identifier. (For example, hostname.instance.DSN).

7. In the **Target Name** text field, type the TimesTen target name.

Notice the Target Type, Agent, and Credential Type text fields, located below the Target Name text field, are auto-filled. You are now ready to enter the TimesTen monitoring credentials properties.

In the \*TimesTen database user name text field, type the TimesTen database user who has ADMIN privileges. Note: This user cannot be the TimesTen instance administrator.

- **9.** In the **\*TimesTen password** text field, type the password for the TimesTen database user who has ADMIN privileges. Note: This user cannot be the TimesTen instance administrator.
- **10.** In the \*Confirm TimesTen password text field, re-type the password. You are now ready to enter the TimesTen properties.
- 11. In the \*Data Source Name text field, type the DSN. The DSN must be a system DSN that is described in either your sys.odbc.ini file or the ODBC Data Source Administrator on MS Windows.
- **12.** In the **\*TimesTen instance name** text field, type the name of your TimesTen instance. (Use the ttStatus utility if you cannot recall the instance name).

Figure 1–32 Add TimesTen specific information

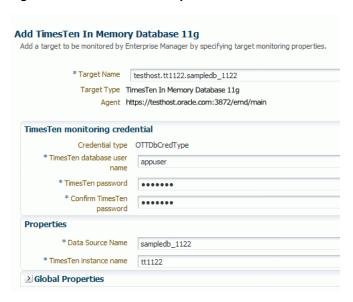

You are now ready to test your connection to make sure that your target is deployed successfully and configured properly.

### 13. Click Test Connection.

The Confirmation dialog displays. You should see the informational message: "Test Connection Succeeded." If you do not see the "Test Connection Succeeded" message, make sure your instance name and DSN are correct and the TimesTen database for the DSN is loaded into memory.

**14.** In the Test Connection dialog, click **OK**.

Figure 1–33 Test Connection successful

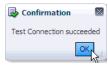

The Confirmation dialog closes. Locate the OK tab at the top right of the page.

**15.** Click **OK**.

A second Confirmation dialog displays. You should see the informational message "Add Target - Completed Successfully." The target type (TimesTen In Memory **Database 11g**), Target name, and Agent are also displayed.

16. Click Close.

Figure 1–34 Target added successfully

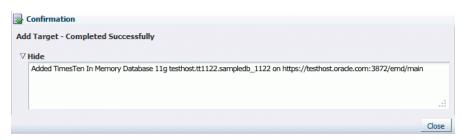

Your target has been successfully added.

You can now verify and view information about your new target.

# Verifying and validating the plug-in

After waiting a few minutes for the plug-in to start collecting data:

- From the Targets menu, select All Targets on the Enterprise Manager Cloud Control 12c home page.
  - The All Targets page displays. Locate the Refine Search panel under **All Targets**.
- Expand Target Type, then Databases and click TimesTen In Memory Database 11g.

Figure 1–35 Choose TimesTen In Memory Database 11g

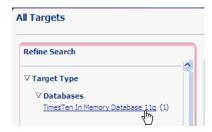

The target table displays. For each row in the table, confirm the column Target Type contains TimesTen In Memory Database 11g and each row of the table contains the name of the target you previously configured. For more information on configuring a TimesTen target, see "Configure a TimesTen target" on page 1-16.

For each target type row, locate the column Target Status. Verify there is a green up arrow indicating the status is Up.

Figure 1–36 Verify the TimesTen target is Up.

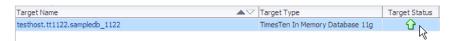

You are now ready to verify there are no metric errors.

**3.** In the target table, locate the row that contains your TimesTen target. In the column Target Name, click the Target Name. (The target name is the name of the TimesTen target you configured).

Figure 1-37 Click the target name

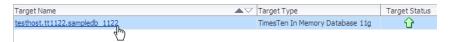

The TimesTen target page displays.

From the TimesTen IMDB menu, select Monitoring, then select Metric Collection Errors.

Figure 1–38 Choose Metric Collection Errors

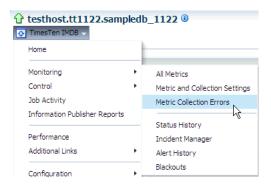

The Metric Collection Errors page displays a table with metric collection error information. Verify the first column named Metrics contains the text "There are no errors!"

Figure 1–39 No errors

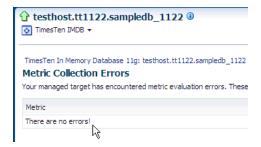

You are now ready to verify the TimesTen reports.

- **5.** From the **TimesTen IMDB** menu, select **Information Publisher Reports**. The Information Publisher Reports page displays.
- Select a TimesTen report. For example, choose TimesTen IMDB Connections Reports.

Verify the report displays and there are no errors. For information on reports, see "Viewing reports" on page 8-1.

# Setting preferred credentials for a target

Preferred Credentials

In order to use the transaction monitor, you must set preferred credentials for your TimesTen target. For more information on the transaction monitor, see "Transaction monitor" on page 4-8.

To set the preferred credentials for a target:

- Make sure you are on the Enterprise Manager Cloud Control 12c home page. From the **Setup** menu, select **Security**, then select **Preferred Credentials**.
  - The Preferred Credentials page displays. Locate TimesTen In Memory Database 11g in the Target Type column.
- Click **TimesTen In Memory Database 11g**.

Figure 1-40 Preferred Credentials Page

#### You can use preferred credentials to simplify access to targets that you manage. If a target has preferred credentials set, applications that log in to that target will automatically use the preferred credentials. You can set default credentials for each target type. Default credentials are used for any targets that do not have preferred credentials explicitly set. Manage Preferred Credentials Default Credentials Set Target Type Total Targets Targets with Credentials Set Oracle HTTP Server 0 No Oracle Authorization Policy Manager 0 No Beacon 0 No Agent 0 No Oracle Home 0 No Oracle Fusion Middleware Farm 0 No Oracle Management Service 0 No OMS Console 0 No OMS Platform 0 No TimesTen In Memory Database 11g 0 No Oracle WebLogic Domain Oracle WebLogic Server 2 0 No

### My Oracle Support Preferred Credentials

This is required to connect to My Oracle Support to search knowledge, file service requests and work with patches and updates. Set MOS Credentials

You are now ready to set the preferred credentials for your TimesTen target.

3. Click Manage Preferred Credentials.

Figure 1-41 Click Manage Preferred Credentials

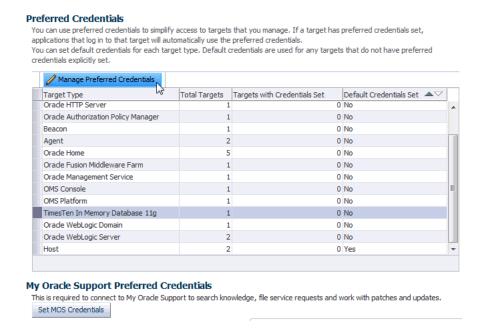

The TimesTen In Memory Database 11g Preferred Credentials page displays.

In the Target Preferred Credentials table, locate the row that contains your TimesTen target. In the column Target Name, click the Target Name. (The target name is the name of the TimesTen target you configured).

Figure 1-42 Click the target name

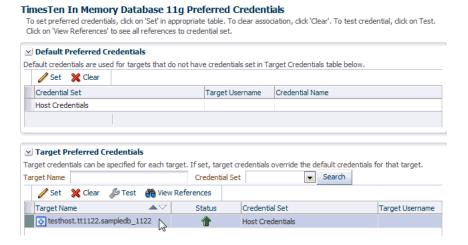

5. Click Set.

Figure 1-43 Click set

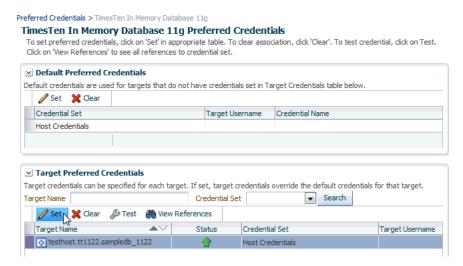

The Select Named Credentials page displays.

Click in the circle to the left of the text **New**.

Figure 1-44 Select Named Credential page

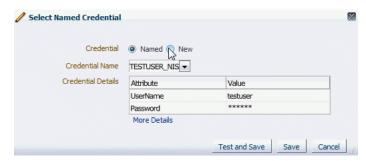

The Select Named credential page refreshes. You are now required to enter the preferred credentials for your TimesTen target. The first property is the UserName.

- 7. In the \*UserName text field, type the user who has access to the target host. The username must be the Operating System username of the TimesTen instance administrator.
- **8.** In the **\*Password** text field, type the password for the user who has access to the target host. The password must be the Operating System password of the TimesTen instance administrator.
- **9.** In the \*Confirm password text field, re-type the password.
- **10.** Click in the check box to the left of the text **Save As**.
- 11. In the Save As text field, type the name you wish to use for the preferred credentials. The credentials are saved with this name.
- 12. Click Test and Save.

Figure 1–45 Click Test and Save

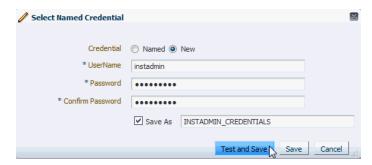

The information dialog displays with the text "Named credential association done successfully".

Figure 1-46 Successful named credential association

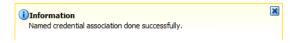

You have successfully associated the credential with your TimesTen target.

# Changing the monitoring configuration of a target

When you configure your TimesTen target, you specify the TimesTen username and password. If you change the password for this TimesTen user in the TimesTen database, you must update the password in the Enterprise Manager Cloud Control monitoring configuration. For more information on configuring your TimesTen target, see "Configure a TimesTen target" on page 1-16.

To change the monitoring configuration of your TimesTen target:

- From the Targets menu, select All Targets on the Enterprise Manager Cloud Control 12c home page.
  - The All Targets page displays. Locate the Refine Search panel under **All Targets**.
- 2. Expand Target Type, then Databases and click TimesTen In Memory Database 11g.

Figure 1-47 Choose TimesTen In Memory Database 11g

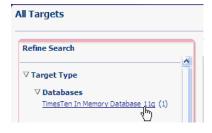

Locate the row that contains the target name.

Figure 1-48 Locate the TimesTen target

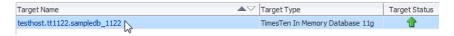

You are now ready to update the password.

Right-click the **Target Name** located in the Target Name column of the row containing the TimesTen target and select Target Setup, then Monitoring Configuration.

Figure 1–49 Change the monitoring configuration

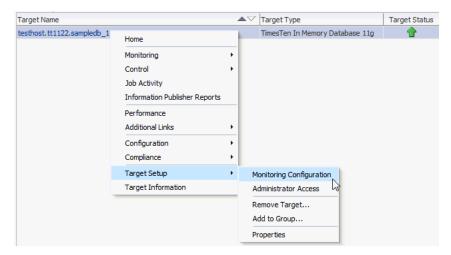

The target monitoring configuration page displays. Note that the Data Source Name, the TimesTen instance name, and the TimesTen username are auto-filled.

- In the **TimesTen password** text field, type the new password. This password must be the same password that exists in the TimesTen database for your TimesTen user. For example, if the TimesTen user name is appuser, and in the TimesTen database, you modified the TimesTen password for appuser to be newpassword, then in the TimesTen password field, type newpassword. For more information on changing a password in the TimesTen database, see "ALTER USER" in the Oracle TimesTen *In-Memory Database SQL Reference.*
- Click **OK**.

Figure 1–50 Click OK

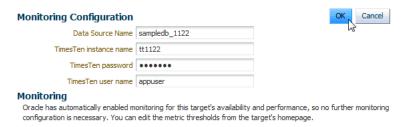

The Saved Successfully dialog displays indicating the settings are saved correctly in the repository.

**6.** In the Saved Successfully dialog, click **OK**.

Figure 1-51 Monitoring configuration saved successfully

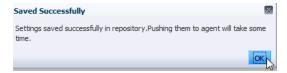

The Saved Successfully dialog closes.

You can verify the new monitoring configuration of your target. For more information on verifying a TimesTen target, see "Verifying and validating the plug-in" on page 1-20.

# Uninstalling the System Monitoring Plug-in for TimesTen

You must remove all TimesTen targets before you can undeploy the plug-in. For example, if you have three TimesTen targets and two targets are deployed to one agent and the third target is deployed to a second agent, you must:

- Remove target 1 on agent 1.
- Remove target 2 on agent 1.
- Remove target 3 on agent 2.

You then undeploy and delete the plug-in from the Oracle Enterprise Manager Cloud Control.

To uninstall the System Monitoring Plug-in for TimesTen 11g:

- Remove the TimesTen target
- Undeploy the plug-in from the Management Agent
- Undeploy the plug-in from OMS
- Delete the plug-in

### Remove the TimesTen target

For each TimesTen target you wish to remove:

From the **Targets** menu, select **All Targets** on the Enterprise Manager Cloud Control 12c home page.

Figure 1-52 Choose All Targets

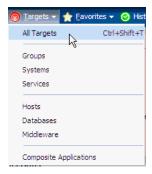

The All Targets page displays. Locate the Refine Search panel under the text "All Targets."

2. Expand Target Type, then Databases and click TimesTen In Memory Database 11g.

Figure 1-53 Choose TimesTen In Memory Database 11g

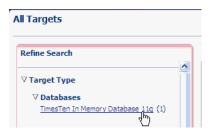

The target table displays. For each row in the table, confirm the column Target Type is **TimesTen In Memory Database 11g**. Also, confirm each row of the table contains the name of the target you previously configured. For more information on configuring a TimesTen target, see "Configure a TimesTen target" on page 1-16.

Locate the row that contains the target name you wish to remove.

Right-click the **Target Name** located in the Target Name column of the row containing the TimesTen target and select Target Setup, then Remove Target...

Figure 1–54 Remove target

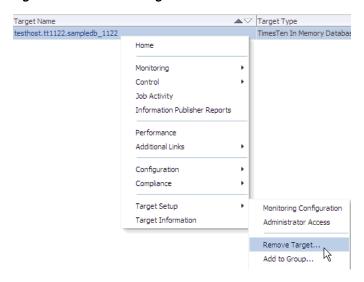

The Confirmation dialog displays the text "You have chosen to remove TimesTen\_target\_name (TimesTen In Memory Database 11g). Do you want to proceed?"

The TimesTen\_target\_name is the name of your TimesTen target. For example, testhost.tt1122.sampledb\_1122.

Click **Yes**.

Figure 1–55 Remove target confirmation dialog

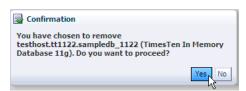

The Information dialog displays the text "Target TimesTen\_target\_name (TimesTen In Memory Database 11g) has been deleted" where TimesTen\_target\_name is the name of your TimesTen target.

Click **OK**.

Figure 1–56 Target removed

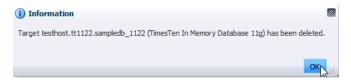

Verify the row that contained the TimesTen target has been removed from the target table.

Your TimesTen target is removed. Repeat Steps 1-5 to remove additional targets. If all targets are removed, you can undeploy and then delete the plug-in from the Oracle Enterprise Manager Cloud Control.

# Undeploy the plug-in from the Management Agent

You must undeploy the plug-in from all the Management Agents that are monitoring TimesTen targets.

**Note:** Undeploy the plug-in from the Management Agents before you undeploy the plug-in from the Oracle Management Service (OMS).

> Make sure you have removed all TimesTen targets. For more information on the steps to remove a TimesTen target, see "Remove the TimesTen target" on page 1-27.

To undeploy the plug-in from the Management Agent, make sure you are on the Oracle Enterprise Manager Cloud Control home page.

From the **Setup** menu, select **Extensibility**, then select **Plug-ins**.

Figure 1-57 Choose Extensibility, then Plug-ins

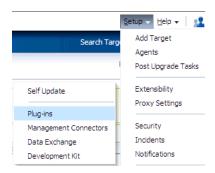

The Plug-ins page displays and shows the Plug-ins table. Locate the Databases folder in the Name column.

**2.** Expand the Databases folder in the Name column and click Oracle TimesTen In-Memory Database.

Figure 1–58 Choose Oracle TimesTen In-Memory Database plug-in

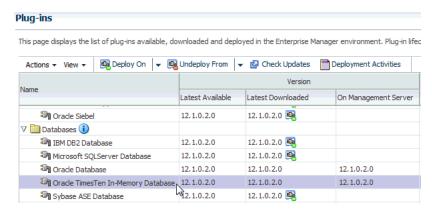

You are now ready to undeploy the plug-in from the Agent. Locate the Undeploy From tab at the top of the page.

From the **Undeploy From** menu, select **Management Agent...**.

Figure 1–59 Undeploy from Management Agent

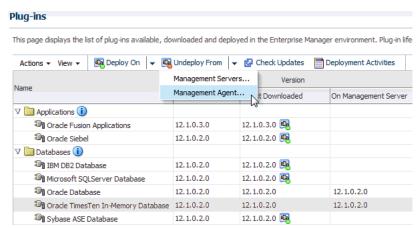

The Undeploy Plug-in on Management Agent General page displays. Note that the plug-in Oracle TimesTen In-Memory Database is displayed in the Name column. Locate the Add... tab below Management Agent with this plug-in.

Click Add...

Figure 1-60 Click Add

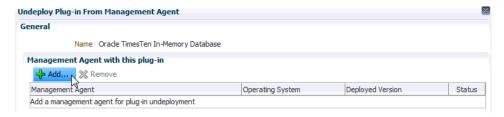

The Search and Select: Targets - Oracle Enterprise Manager page displays. You are now ready to choose the agent to undeploy. Below the text "Select Status Up Agents where TimesTen In-Memory Database is deployed," make sure the Target Type column equals **Agent**.

In the Target table, locate the row that contains the correct agent as identified by target name and host. Click in this row and then click **Select**.

Figure 1-61 Choose agent to undeploy

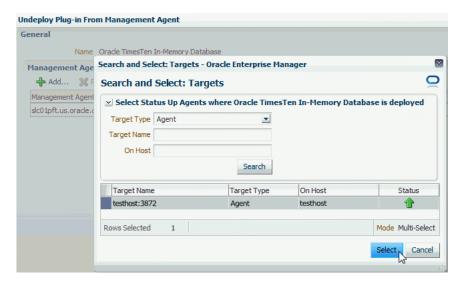

The Management Agent table is updated with the name of the Management Agent you selected.

Click Continue.

Figure 1-62 Click Continue

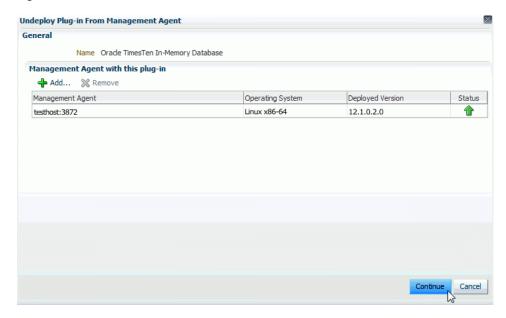

The Undeploy Plug-in From Management Agent Review page displays and shows the informational message, "Undeployment of plug-in on management agent will restart the agent. Agent will not monitor any target during downtime."

In the Management Agent with this plug-in table, verify the name in the Management Agent column is correct.

### Click **Undeploy**.

Figure 1–63 Click Undeploy

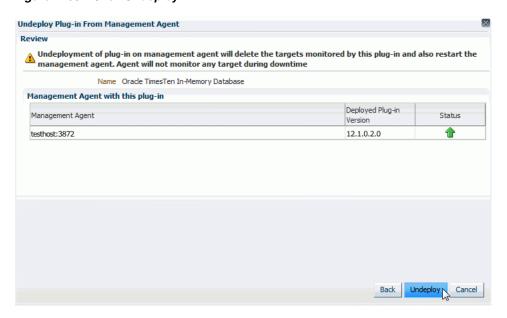

The Undeploy Plug-in from Management Agent Confirmation page displays with a message indicating the undeployment of the plug-in has started on selected agents. The undeployment time varies. You may monitor the undeployment status by clicking Show Status or going to the Recent Deployment Activities page.

#### 8. Click Show Status.

Figure 1–64 Undeploy agent confirmation

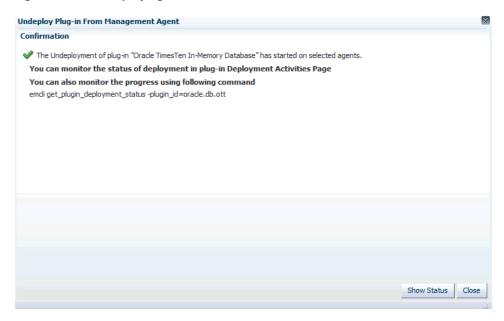

The Plug-ins Deployment Activities page displays showing the status of the undeployment steps in table format. Verify the first step located in the first row of the table contains the text, "Start undeployment" and verify the last step located in the last row of the table contains the text, "Update inventory." This is the last step in the undeployment process. Make sure there are green checks in the Status column of each row in the Deployment Steps table. Such checks indicate all steps in the undeployment process are completed and are successful. Also, make sure there is a green check in the Status column in the undeployment table located at the top of the page.

Figure 1-65 Undeployment successful

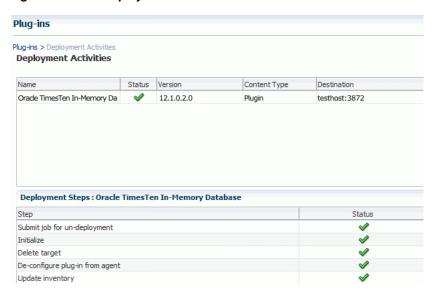

The plug-in is undeployed from the Management Agent. Repeat Steps 1-8 to undeploy each management agent that is monitoring the plug-in.

You are now ready to undeploy the plug-in from the Oracle Management Server (OMS).

# Undeploy the plug-in from OMS

Before you undeploy the plug-in from OMS, make sure you have undeployed the plug-in from all the Management Agents that are monitoring the plug-in.

To undeploy the plug-in from OMS, make sure you are on the Oracle Enterprise Manager Cloud Control home page.

1. From the **Setup** menu, select **Extensibility**, then select **Plug-ins**.

Figure 1-66 Choose Extensibility, then Plug-ins

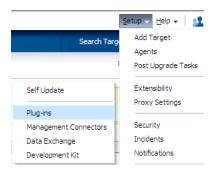

The Plug-ins page displays and shows the Plug-ins table. Locate the Databases folder in the Name column.

2. Expand the Databases folder in the Name column and select **Oracle TimesTen** In-Memory Database.

Figure 1–67 Choose TimesTen In-Memory Database plug-in

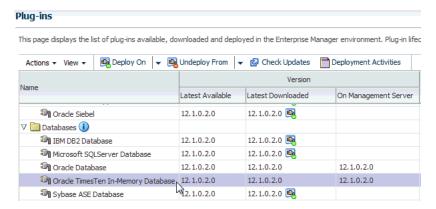

You are now ready to undeploy the plug-in from OMS. Locate the Undeploy From tab at the top of the page.

From the Undeploy From menu, select Management Servers....

Figure 1-68 Undeploy from OMS

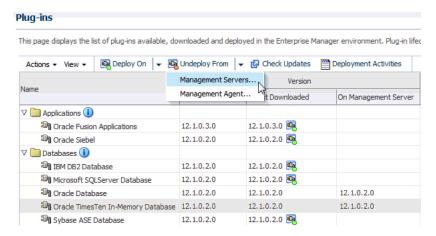

The Undeploy Plug-in from Management Server General page displays. Note that the plug-in Oracle TimesTen In-Memory Database is displayed in the Name column and the Version is auto-filled. You must enter the Repository SYS user.

In the \*Repository SYS Password column, type the Repository SYS user password.

Figure 1–69 Repository SYS Password

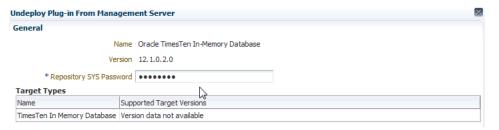

Locate the Continue tab in the bottom right of the page.

Click Continue.

Figure 1-70 Click Continue

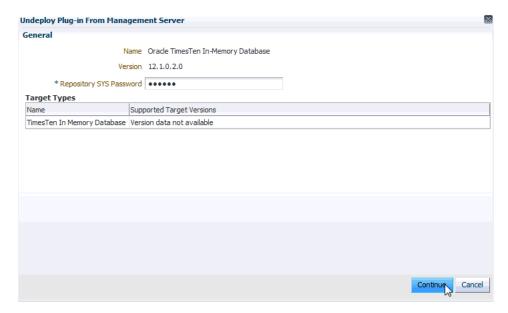

The Undeploy Plug-in From Management Server Review page displays. In the Management Servers table, verify the Management Server name is correct.

#### Click **Undeploy**.

Figure 1-71 Review Undeploy from OMS

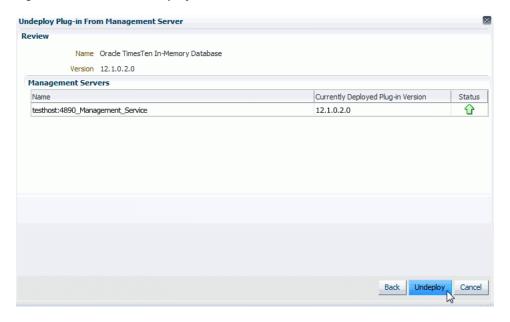

The Undeploy Plug-in from Management Server Confirmation page displays with a message indicating the undeployment of the plug-in is in progress. The undeployment time varies. You may monitor the undeployment status by clicking Show Status or going to the Recent Deployment Activities page.

#### 7. Click Show Status.

Figure 1–72 Undeploy from OMS confirmation

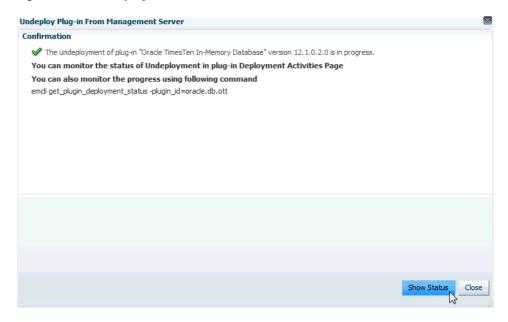

The Plug-ins Deployment Activities page displays showing the status of the undeployment steps in table format. Verify the last step located in the last row of the table contains the text, "Remove plugin's oracle home." This is the last step in the undeployment process. Make sure there are green checks in the Status column of each row in the Deployment Steps table. Such checks indicate all steps in the undeployment process are completed and are successful. Also, make sure there is a green check in the Status column in the undeployment table located at the top of the page.

Figure 1-73 Undeployment of OMS successful

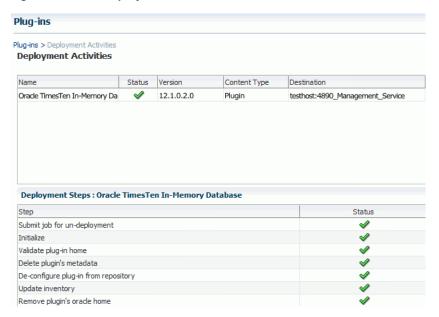

The plug-in is undeployed from OMS.

You are now ready to delete the plug-in from OMS and the Management Agent.

# Delete the plug-in

When you delete the plug-in, you remove the plug-in from the Oracle Enterprise Manager Cloud Control. To delete the plug-in, make sure you are on the Oracle Enterprise Manager Cloud Control home page.

1. From the **Setup** menu, select **Extensibility**, then select **Self Update**.

Figure 1–74 Choose Extensibility, then Self Update

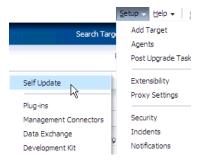

The Self Update page displays. Locate the **Plug-in** folder.

Click on the name **Plug-in**.

Figure 1-75 Plug-in folder

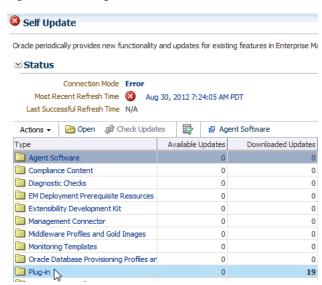

The Plug-in Updates page displays. In the Plug-in Name column, locate Oracle TimesTen In-Memory Database. Confirm the Status column is equal to Downloaded.

In the Plug-in Name column, click **Oracle TimesTen In-Memory Database**.

Figure 1–76 Plug-in updates

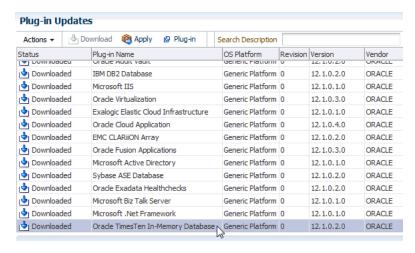

Prepare to expand the Actions tab located under Plug-in Updates at the top of the page.

Expand **Actions** and choose **Delete**.

Figure 1-77 Delete plug-in

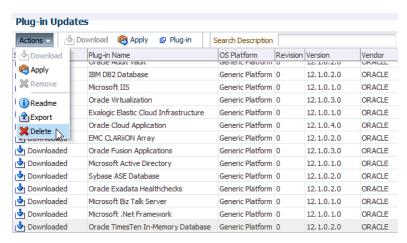

The Delete Update dialog displays indicating the delete will remove the update (plug-in) permanently. Prepare to confirm the delete by clicking Delete.

Click Delete. 5.

Figure 1-78 Delete Update confirmation

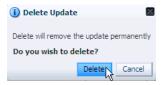

A confirmation dialog displays indicating that the update (plug-in) has been deleted permanently.

Click **OK**.

Figure 1-79 Plug-in deleted

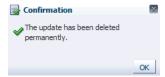

You have successfully deleted the plug-in. You can verify the plug-in has been deleted by reviewing the Plug-in Updates page. You should no longer see the TimesTen plug-in.

# Working with the TimesTen Target Page

The TimesTen plug-in collects many metrics that are useful in troubleshooting performance issues. The TimesTen target page displays a collective view of your database and the performance of your database.

This chapter details the procedure for navigating to the TimesTen target page and provides an overview of the TimesTen target page.

### Topics include:

- Navigating to the TimesTen target page
- Overview of the TimesTen target page

# Navigating to the TimesTen target page

To navigate to the TimesTen target page:

- From the Targets menu, select All Targets on the Enterprise Manager Cloud Control 12c home page.
  - The All Targets page displays. Locate the Refine Search panel under All Targets.
- Expand Target Type, then Databases and click TimesTen In Memory Database 11g.

Figure 2–1 Choose TimesTen In Memory Database 11g

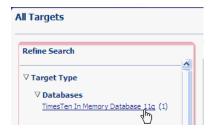

The target table displays. For each row in the table, confirm the column Target Type contains TimesTen In Memory Database 11g. The number of rows is dependent on the number of TimesTen targets you have configured. For example, if you configured two TimesTen targets, then you should see two rows in the table. For each row, the Target Type equals **TimesTen In Memory Database 11g**.

3. In the column Target Name, identify the TimesTen target you wish to review, and click the **Target Name**. The target name is the name of the TimesTen target you configured.

Figure 2–2 Click the target name

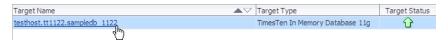

The TimesTen target page displays.

# Overview of the TimesTen target page

The TimesTen target page allows you to gather monitoring and metrics information specific to TimesTen targets. Figure 2–3, "TimesTen target page" shows Enterprise Manager Cloud Control menu choices as well as menu choices that have been customized for TimesTen targets.

Figure 2-3 TimesTen target page

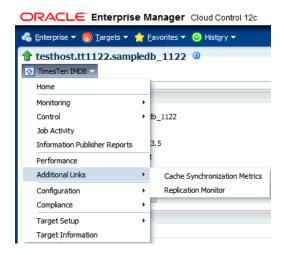

A description of the menu choices that have been customized for TimesTen targets follows:

### Home

Displays high level performance metrics and configuration data. For more information, see Chapter 3, "Working with the TimesTen Home Page."

#### **Monitoring - All Metrics**

Displays metric information in table format. For more information, see Chapter 7, "Viewing Metrics."

#### **Information Publisher Reports**

Displays reports about your TimesTen database. For more information, see Chapter 8, "Viewing Reports."

#### Performance

Displays performance metrics in graphical format. For more information, see Chapter 4, "Working with the Performance Page."

### Additional Links - Cache Synchronization Metrics

Displays cache synchronization metrics. For more information, see Chapter 5, "Working with the Cache Synchronization Metrics."

#### Additional Links - Replication Monitor

Displays information for monitoring replication. For more information, see Chapter 6, "Working with the Replication Monitor."

| С | verview | of | the | TimesTen | target | page |
|---|---------|----|-----|----------|--------|------|
|   |         |    |     |          |        |      |

# Working with the TimesTen Home Page

This chapter describes the TimesTen home page. The home page conveys high level configuration and performance information about your TimesTen database.

### Topics include:

- Viewing the TimesTen home page
- Analyzing information on the TimesTen Home page

# Viewing the TimesTen home page

To view the home page, make sure you are on the TimesTen target page. For information on navigating to the TimesTen target page, see "Navigating to the TimesTen target page" on page 2-1.

From the **TimesTen IMDB** menu, select **Home**.

The TimesTen home page displays.

# Analyzing information on the TimesTen Home page

The TimesTen home page consists of five regions each of which has been customized specifically for TimesTen targets.

The five home page regions described in detail include:

- Summary
- Status
- Configuration
- Performance Overview
- **Issues**

# Summary

Figure 3-1 Summary region

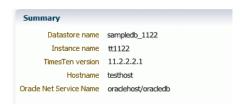

This region shows information about your TimesTen target:

Datastore name

This value is taken from the last part of the path to the datastore. For example, if the path to the datastore is /var/tt/sampledb\_1122, the datastore name is sampledb\_1122.

Instance name

The name of your current TimesTen instance.

TimesTen version

The version of your current TimesTen instance.

Hostname

The name of the host where TimesTen is running.

Oracle Net Service Name

The service name of the Oracle database used for cache. If you have not configured cache, then this value is N/A.

### **Status**

Figure 3-2 Status region

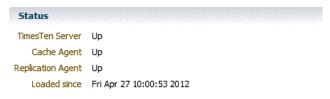

This region shows status information including:

TimesTen Server

This value can be either Up or Down. The TimesTen Server is the listener process that enables client/server connections to the database.

Cache Agent

This value can be either Up, Down, or N/A. If you have not configured a cache environment, then this value is N/A. The Cache Agent is used for read or write caching of data in an Oracle 10g or 11g database.

Replication Agent

This value can be either Up, Down, or N/A. If you have not configured a replication scheme, then this value is N/A. The Replication Agent is used to either replicate data between TimesTen databases or to asynchronously write data to an Oracle 10g or 11g database.

Loaded Since

The date when the database was loaded into memory.

# Configuration

Figure 3-3 Configuration region

```
Configuration
      Allocated PERM Space 256.0 MB
      Allocated TEMP Space 256.0 MB
     Internal log buffer size 64.0 MB
PL/SQL memory segment size 32.0 MB
```

This region shows configuration information specific to your database. These attributes are first connection attributes and the values are set at first connect. For more information on first connection attributes, see "Connection Attributes" in the Oracle TimesTen In-Memory Database Reference.

- Allocated PERM Space.
- Allocated TEMP Space.
- Internal log buffer size
- PL/SQL memory segment size

## **Performance Overview**

The Performance Overview region consists of four subregions. The first three subregions include information represented in graphical format. All graphs are represented against time.

- Current connections
- Database usage (%)
- Free disk available (%)
- Executed statements SQL command cache

### Current connections

Figure 3-4 Current connections region

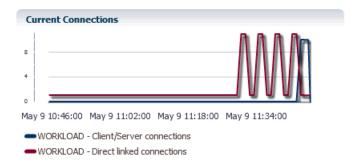

This region uses a line graph to show the number of direct linked connections and client/server connections. These line graphs change according to time in order to show not only the current value but also the values collected in recent metric collections.

The X-Axis represents Time. The Y-Axis represents the number of current direct linked connections and the number of client/server connections. These connections do not include subdaemon connections or connections created by the TimesTen plug-in to collect configuration and performance data.

# Database usage (%)

Figure 3-5 Database usage region

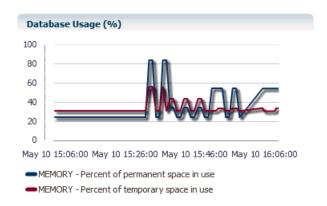

This region uses a line graphs to show permanent and temporary space currently in use. The values are expressed as a percentage of what was configured at database first connect. For information on the configured values, see the Summary, Status, and Configuration regions.

The X-Axis represents Time. The Y-Axis represents the percent of permanent space in use and the percent of temporary space in use.

High database usage may indicate the need to grow the database by allocating more permanent or temporary space.

## Free disk available (%)

Figure 3-6 Free disk available region

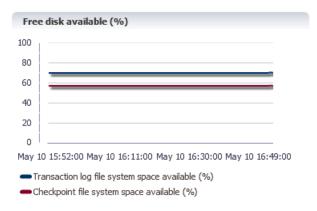

This region uses a graph to show the free space in the file systems where the checkpoint and transaction log files are currently located.

The X-Axis represents Time. The Y-Axis represents the free space in the checkpoint file system and the free space in the transaction log file system. If you configured the checkpoint and transaction log files in the same file system and path, the two lines will be on top of each other and you will see one line.

A very low percentage of free disk available may indicate a need to install a larger disk.

### Executed statements - SQL command cache

Figure 3–7 Executed statements - SQL command cache region

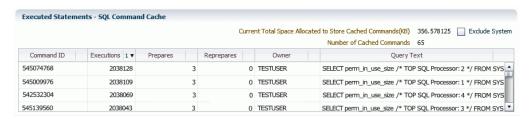

This regions shows the Top SQL statements in the SQL command cache expressed in table format. This information is useful in analyzing your queries. It may be useful to sort by the number of executions to see the SQL statements that are most executed. It may also be useful to exclude system SQL commands by clicking in the box to the left of Exclude System.

As you review the top executions, look at the values in the Prepares column. If the SQL query is not prepared, then you should prepare the query. For optimal performance, a SQL statement should be prepared once and executed many times. If the number of prepares for a SQL statement is large then check to see if your application can be enhanced to minimize the number of prepares per SQL statement.

In addition, you can click on the text in the **Query Text** column. When you do this, a Full SQL text dialog opens showing the SQL query. You can copy and paste this SQL query into the worksheet in SQL Developer and review the results from Explain Plan. You can also paste the SQL query into ttlsql and look at the showplan for the query.

This may give you a better understanding of how and why your queries are performing as they are.

You can also click on the column header to sort the table based on the column. A description of each column follows:

#### Command ID

A unique identifier for the SQL command. This number is generated by the TimesTen database.

#### **Executions**

A counter for the number of executions that took place on this command since it was brought into the command cache.

#### **Prepares**

A counter for the number of prepares for a SQL statement.

### Reprepares

A counter of the number of reprepares.

#### Owner

The identifier of the user who created the command.

#### **Query text**

The SQL text.

### **Issues**

Figure 3-8 Issues region

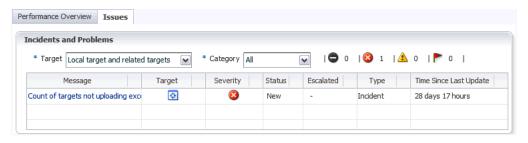

This region displays alerts that have exceeded either warning or error thresholds.

# **Working with the Performance Page**

This chapter describes the TimesTen performance page. The performance page displays performance specific information that has been customized for your TimesTen targets.

### Topics include:

- Viewing the performance page
- Analyzing information on the TimesTen performance page

# Viewing the performance page

To view the performance page, make sure you are on the TimesTen target page. For information on navigating to the TimesTen target page, see "Navigating to the TimesTen target page" on page 2-1.

From the **TimesTen IMDB** menu, select **Performance**.

# Analyzing information on the TimesTen performance page

Figure 4-1 shows the seven performance specific areas that have been customized for your TimesTen targets. Click on a specific tab to view detailed performance information.

Figure 4-1 Performance tabs

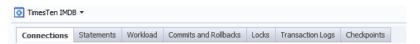

A description of each area follows:

- Connections
- Statements
- Workload
- Commits and Rollbacks
- Locks
- Transaction Logs
- Checkpoints

# **Connections**

The connections page allows you to view information about database connections and disconnections. It is divided into two regions:

- Connect and disconnect rates
- Aggregates

### Connect and disconnect rates

Figure 4–2 Connect and disconnect rates region

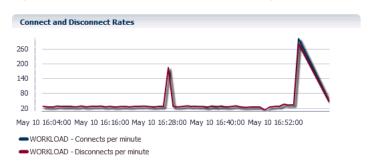

The Connect and Disconnect rates region uses a line graph to show the rate of connects and disconnect per minute.

The X-Axis represents time. The Y-Axis represents the rate of connects and disconnects per minute. These rates represent all connects and disconnects from applications and connections created by the TimesTen plug-in to collect configuration and performance data.

If you see a high rate of connects and disconnects, then investigate why you are seeing this high rate. You may consider modifying your applications to do connection pooling.

# Aggregates

Figure 4-3 Aggregates region

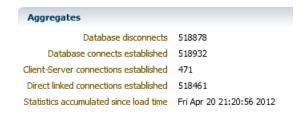

The aggregates region shows information that has accumulated since the time your current TimesTen target was loaded into memory.

# **Statements**

The statements page allows you to compare and review the execution rates of your SQL statements. It is divided into five regions:

Write rates

- Read rate
- Ratio of prepare to execute rates
- Summary
- Detail

### Write rates

Figure 4-4 Write rates region

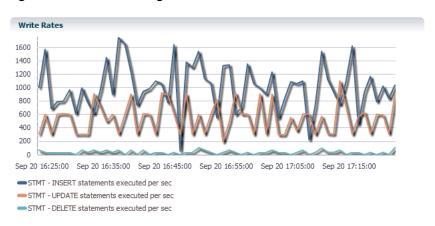

The write rates region uses a line graph to show the rate of INSERT, UPDATE, and DELETE statements executed per second.

### **Read rate**

Figure 4-5 Read rate region

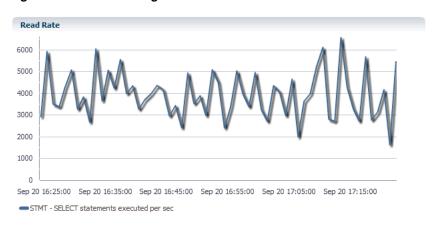

The read rate region uses a line graph to show the rate of SELECT statements executed per second.

## Ratio of prepare to execute rates

Figure 4–6 Ratio of prepare to execute rates region

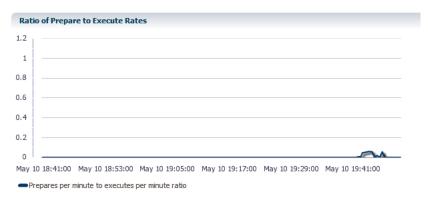

The ratio of prepare to execute rates region uses a line graph to show the overall performance of the statements that are executing.

If SQL statements are prepared for every execute, the ratio of prepares to executes is equal to a value of 1.0. This type of ratio impacts performance. Preparing SQL statements is CPU intensive. Try to minimize the number of times your SQL statements are prepared. In your applications, consider using bind variables. You can then prepare your SQL statements once and then execute your SQL statements multiple times.

A value less than 1.0 means that there are more executes than prepares. This means that the statements being executed are already in the SQL command cache and are already prepared. This results in less work that needs to be done to execute the statement.

# Summary

Figure 4-7 Summary region

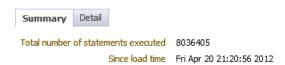

The summary region shows the total number of statements that have executed since your TimesTen target was loaded into memory.

### **Detail**

Figure 4-8 Statements detail region

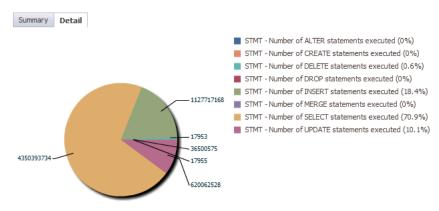

The detail region uses a pie chart to break down each type of statement (For example, SELECT, UPDATE, MERGE, DELETE statements) and, for each type of statement, shows the number of executions relative to the total number of statements executed since your TimesTen target was loaded into memory.

# Workload

The workload page shows the workload of your TimesTen target. The page is divided into two regions:

- Prepares and reprepares
- Aggregates

# **Prepares and reprepares**

Figure 4-9 Prepares and reprepares

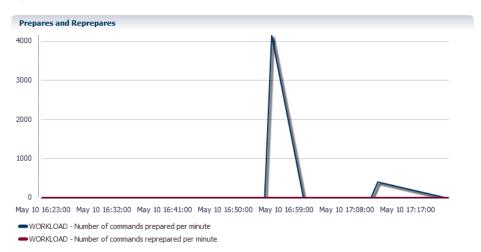

The prepares and reprepares region uses a line graph to show the number of commands prepared per minute and the number of commands reprepared per minute. If you see a high number of reprepared commands per minute, then this is an

indication that there are invalidations occurring. This results in performance degradation.

In your applications, consider using bind variables and prepare your SQL statement once. You can then execute the SQL statement multiple times. If you do this, the number of commands prepared per minute should approach zero.

# **Aggregates**

Figure 4-10 Aggregates region

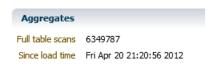

The aggregates region shows the number of full table scans performed since your TimesTen target was loaded into memory. This number should be small because full table scans consume resources and can take considerable time to perform.

## **Commits and Rollbacks**

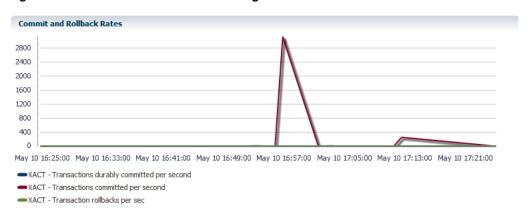

Figure 4-11 Commit and rollback rates region

The commits and rollbacks region uses a line graph to show the relationship between durably committed transactions, committed transactions, and rollbacks.

The X-Axis represents time. The Y-Axis represents the rate of transactions durably committed, non-durably committed, and rolled back per second.

# Locks

The locks page shows information about the concurrent operations of your TimesTen target. It is divided into two sub-tabs:

- Lock performance
- Transaction monitor

### Lock performance

The lock performance sub-tab shows information related to the performance of the locks and concurrent operations of your TimesTen target. The sub-tab is divided into three regions:

- Locks and deadlocks
- Lock grants
- Percent of acquired locks without wait

#### Locks and deadlocks

Figure 4-12 Locks and deadlocks region

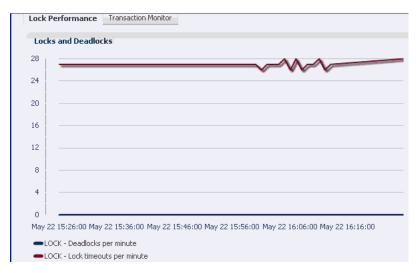

The locks and deadlocks region uses a line graph to show the rate of deadlocks per minute and the lock timeouts per minute.

The deadlock rate should be as low as possible. If you see a continued or growing rate of deadlocks, review the way in which your application acquires resources. If the deadlock rate is greater than zero, review the "Transaction monitor" on page 4-8.

Lock timeouts per minute should be low. If the lock timeouts per minute is not low, then this is an indication there is contention for the same resource. To find out what is causing the lock timeouts, review the "Transaction monitor" on page 4-8.

### Lock grants

Figure 4-13 Lock granted after wait

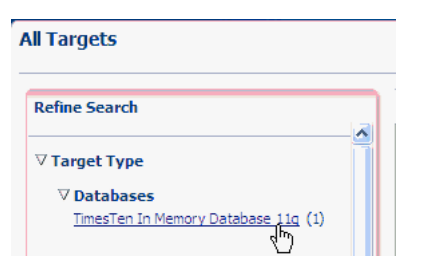

The lock grants region uses a line graph to show the lock grants after wait per minute. The rate of locks granted after wait should be low indicating that locks were acquired on time. Ideally, the rate should be 0.

### Percent of acquired locks without wait

Figure 4-14 Percent of acquired locks without wait

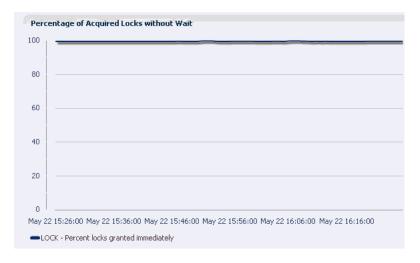

The percent of acquired locks without wait uses a line graph to show the ratio of immediate grants per minute divided by the total rate of grants per minute. This percentage should be close to 100% indicating that locks are acquired without wait. This graph is a good measure of lock contention and concurrency in your TimesTen target.

### **Transaction monitor**

The transaction monitor displays a snapshot of the current transactions in your TimesTen database and describes details about your transactions. Use the transaction monitor to review how your transactions are processed. If your application is running slow, there may be an issue with how the transactions in the application are acquiring locks. If a lock is not released or is taking too long to be released, application responsiveness is degraded. The transaction monitor can help you identify transactions that are taking too long to be processed.

Before using the transaction monitor, make sure preferred credentials are set for your TimesTen. For more information about setting preferred credentials, see "Setting preferred credentials for a target" on page 1-22.

The transaction monitor sub-tab is divided into four regions:

- Refresh mode
- Outstanding locks
- Lock details
- Awaiting locks

#### Refresh mode

Figure 4-15 Refresh mode

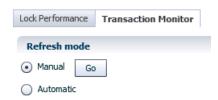

Refresh mode allows you to control how the transaction monitor is refreshed:

Manual

The transaction monitor starts in manual mode. Click **Go** to refresh the transaction monitor report.

Automatic

The automatic mode allows you to select how often the transaction monitor is refreshed.

To start automatic refresh mode:

- 1. Click in the circle to the left of **Automatic**.
- 2. In the **Refresh interval in seconds** field, specify a time interval. For example if you specify a time interval of 5, the transaction monitor refreshes every 5 seconds.
- 3. Click Go.

Figure 4-16 Automatic refresh mode

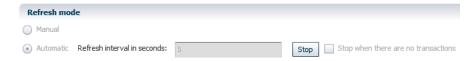

Once automatic refresh mode is active, the **Go** button is replaced with a **Stop** button.

It may be useful to stop automatic refresh mode if there are no active transactions. To stop automatic refresh mode, click in the box to the left of Stop when there are no transactions.

You cannot change the refresh interval while automatic mode is running. Stop automatic refresh mode first.

To stop automatic refresh mode:

### Click Stop.

The automatic refresh mode stops and allows you to modify the refresh interval and switch the refresh mode to manual.

### **Outstanding locks**

Figure 4-17 Outstanding locks

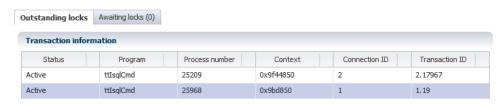

The outstanding locks region displays the current transactions that are holding locks in your database.

Click on a transaction to review detailed information about the transaction and the locks associated with the transaction.

Figure 4-18 Select a transaction

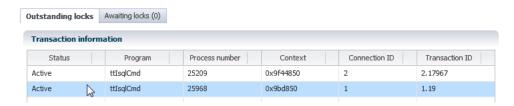

The lock information for your selected transaction displays in the lock details region.

#### Lock details

Figure 4-19 Lock details

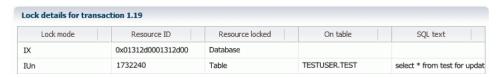

The lock details region displays information about the locks of a selected transaction.

The number of locks in the lock details region should be low. If you see a large number of locks, review the way your application is acquiring locks.

You can also click on the text in the SQL text column. When you do this, a Full SQL text dialog opens showing the SQL query. Review the SQL query to understand the SQL that is holding locks.

For more information about locks and transactions, see "ttXactAdmin" in the Oracle *TimesTen In-Memory Database Reference.* 

### **Awaiting locks**

Figure 4-20 Awaiting locks

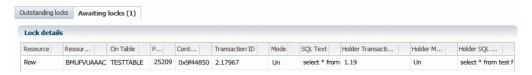

The awaiting locks region displays transactions that are competing for the same lock resources.

The number of locks in the awaiting locks region should be low. Locks that are awaiting events such as user input do not show in the table. If you see a transaction that does not clear after running the transaction monitor multiple times, review the lock. You may need to force a commit or a rollback on the transaction. For more information, see "ttXactAdmin" in the Oracle TimesTen In-Memory Database Reference.

You can also click on the text in the Holder SQL text column. When you do this, a Full **SQL** text dialog opens showing both the SQL query that is waiting for the lock and the SQL query that is holding the lock.

For more information about locks and transactions, see "ttXactAdmin" in the Oracle TimesTen In-Memory Database Reference.

# **Transaction Logs**

The transaction logs page displays information about log holds and the performance of log holds. The page is divided into two sub-tabs:

- Log holds
- Log performance

# Log holds

The log holds page provides a report of the logs that are being held for the different operations that are running on your TimesTen target. Such operations include transactions, checkpoints, and replication. The log holds sub-tab is divided into two regions:

- Summary
- Log holds

### Summary

Figure 4-21 Summary

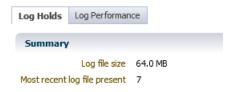

The summary region shows log file size and the most recent log file present.

### Log holds

Figure 4-22 Log holds

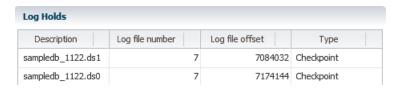

The log holds table contains the same columns and values as the ttlogholds built-in procedure. For more information about ttlogholds, see "ttlogholds" in the Oracle TimesTen In-Memory Database Reference. Use the table to monitor how well the operations that depend on the log buffer are doing.

If logs start to accumulate in the log holds table, review the operations that are not allowing the log buffer to be purged.

# Log performance

The log performance page allows you to review the performance of the log buffer. The log performance sub-tab is divided into three regions:

- Aggregates
- Log reads and log flushes
- Log buffer wait

#### Aggregates

Figure 4–23 Aggregates region

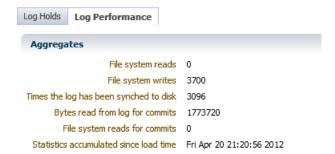

The aggregates regions displays information that has been accumulating since the current TimesTen target has been loaded into memory.

### Log reads and log flushes

Figure 4-24 Log reads and log flushes region

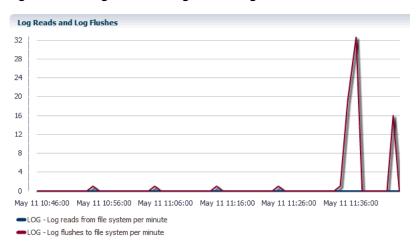

The log reads and log flushes region uses a line graph to show the log reads from the file system per minute and the log flushes to the file system per minute. Both the log reads and the log flushes should be low. A non zero rate of log reads from the file system results in poor response time. Ideally, all log records are read from memory (the log buffer) rather than from disk because reading log records from memory is significantly faster.

A high rate of log flushes to the file system may indicate either the need for a larger log buffer or that operations such as checkpoints, replication or XLA are not performing quickly, resulting in the log buffer being persisted to disk.

### Log buffer wait

Figure 4–25 Log buffer wait region

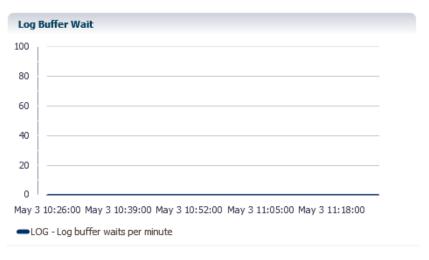

The log buffer waits per minute region helps you review how the operations that use the log files are doing. The values should be 0. A non-zero value indicates that transactions needed to wait before writing to the log buffer.

# Checkpoints

The checkpoints page displays checkpoints history and a summary of cumulative values related to checkpoint operations. It is divided into two regions:

- Checkpoint history
- Aggregates

# Checkpoint history

Figure 4-26 Checkpoint history

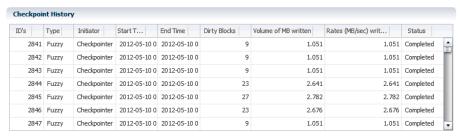

Average checkpoint volume(MB) for the last 8 checkpoints 1.118

The checkpoint history table shows the checkpoint history for the last 24 hours. ID is a unique numeric identifier for the checkpoint. IDs increase monotonically during the lifetime of the database. If you destroy the database, the IDs are reset. If you destroy the database, but keep the target in Enterprise Manager, you may see a mixture of checkpoints from the both the destroyed and the new database. The new database IDs are likely to be small and are at the bottom of the table. If you wish to see the new database IDs at the top of the table, sort by Start Time.

Valid values for Type are static, blocking, fuzzy, or none. Valid values for initiator are user, checkpointer, or subdaemon. For the Dirty Blocks column, the values are the number of dirty blocks written. These are blocks that were modified since the last checkpoint. For the Rates column, the value is the volume written per second (in Megabytes). Valid values for the Status column are Progress, Completed, or Failed.

The TimesTen plug-in polls the TimesTen target every 10 minutes and checks the latest eight checkpoints. If there are more than eight checkpoints in a 10 minute interval, only the last eight checkpoints are displayed. You can sort checkpoints by start time by clicking on the column header.

The Average checkpoint volume for the last eight checkpoints is included at the end of the table. The volume is expressed in Megabytes.

## **Aggregates**

Figure 4–27 Aggregates region

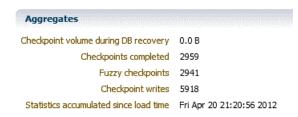

The aggregates region shows values that have been accumulating since the time your TimesTen target was loaded into memory.

## Working with the Cache Synchronization **Metrics**

This chapter describes the Cache Synchronization Metrics page.

#### Topics include:

- Viewing the cache synchronization metrics
- Analyzing cache synchronization metrics

## Viewing the cache synchronization metrics

The cache synchronization metrics shows cache specific performance information. In order to view the metrics, make sure you have configured a cache environment for your TimesTen target and make sure the cache agent is up.

To view the cache synchronization metrics, make sure you are on the TimesTen target page. For information on navigating to the TimesTen target page, see "Navigating to the TimesTen target page" on page 2-1.

From the TimesTen IMDB menu, select Additional Links, then select Cache synchronization metrics.

## Analyzing cache synchronization metrics

The TimesTen cache synchronization metrics page consists of two panes each of which have been customized for TimesTen cache environments. The left pane shows cache related performance data that is derived from values in the SYS. SYSTEMSTATS system table. The right pane shows cache related performance data represented in graphical format.

The left pane consists of:

- Cache autorefresh
- Cache AWT
- Cache SWT
- Cache flush

The right pane consists of the following graphs:

- AWT transactions propagated to Oracle DB
- AWT transactions committed on Oracle DB
- Transactions committed on TimesTen

- AWT batch performance
- AWT volume (mb) per sec

### Cache autorefresh

Figure 5-1 Cache autorefresh

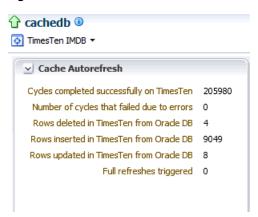

The cache autorefresh region shows the number of rows deleted, inserted, and updated in TimesTen from the Oracle DB. The number of cycles that completed successfully and the number of cycles that failed on TimesTen are also displayed.

### **Cache AWT**

Click the arrow to the left of **Cache AWT** to expand the Cache AWT region.

Figure 5-2 Cache AWT

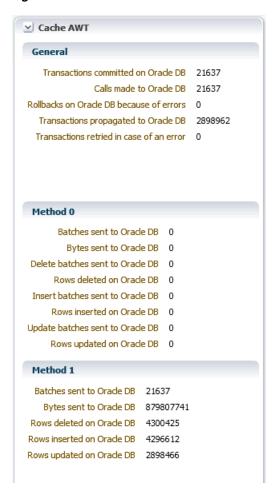

The cache AWT region shows the number of transactions committed on the Oracle database and the number of transactions rolled back on the Oracle database. The number of batches sent, bytes sent, rows deleted, rows inserted, and rows updated on the Oracle database for method 0 and method 1 of AWT cache are also displayed.

The method determines whether the PL/SQL execution method or the SQL array execution method is used to apply changes to the Oracle server for Asynchronous Writethrough propagation. Method 0 uses SQL array execution. Method 1 uses PL/SQL collections and anonymous blocks.

For more information about AWT cache methods, see "IMDB Cache first connection attributes" in the *Oracle TimesTen In-Memory Database Reference*.

### Cache SWT

Click the arrow to the left of **Cache SWT** to expand the Cache SWT region.

Figure 5-3 Cache SWT

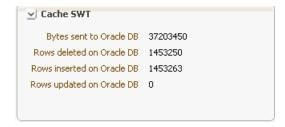

The cache SWT region shows the number of bytes sent, rows deleted, rows inserted, and rows updated on the Oracle database for SWT cache.

#### Cache flush

Click the arrow to the left of Cache Flush to expand the Cache Flush region.

Figure 5-4 Cache flush

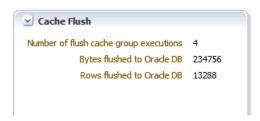

The cache flush region shows the number of flush cache group executions as well as the number of bytes and rows flushed to the Oracle database.

## **AWT transactions propagated to Oracle DB**

Figure 5–5 AWT transaction propagated to Oracle DB

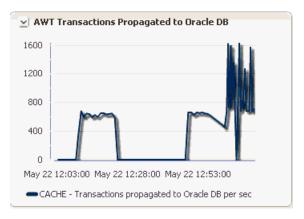

The AWT transactions propagated to the Oracle DB region uses a line graph to show the number of AWT transactions propagated to the Oracle DB per second.

The X-Axis represents Time. The Y-Axis represents the AWT transactions propagated to the Oracle DB per second.

#### AWT transactions committed on Oracle DB

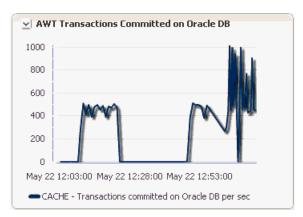

Figure 5–6 AWT transactions committed on Oracle DB

The AWT transactions committed on the Oracle DB region uses a line graph to show the number of AWT transactions committed on the Oracle DB. This region is presented on the same page as Transactions committed on TimesTen in order that you can compare transaction activity on both the Oracle DB and TimesTen.

The X-Axis represents Time. The Y-Axis represents the number of AWT transactions committed on the Oracle DB per second.

#### Transactions committed on TimesTen

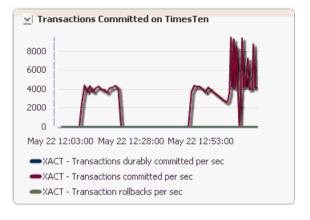

Figure 5-7 Transactions committed on TimesTen

The transactions committed on TimesTen region uses a line graph to show the number of total transactions committed on TimesTen. This region is presented on the same page as AWT transactions committed on Oracle DB in order that you can compare transaction activity on both the Oracle DB and TimesTen.

The X-Axis represents Time. The Y-Axis represents the number of AWT transactions committed on TimesTen per second.

## **AWT** batch performance

200

100

AWT Batch Performance 500 400 300

Figure 5–8 AWT batch performance

The AWT batch performance region uses a line graph to show AWT Batch performance represented as a rate of rows per batch.

Jun 25 15:04:00 Jun 25 15:17:00 Jun 25 15:30:00 Jun 25 15:43:00 Jun 25 15:56:00

The X-Axis represents Time. The Y-Axis represents the rate of rows per batch in SQL mode (CacheAWTMethod=0) and PL/SQL mode (CacheAWTMethod=1).

## AWT volume (mb) per sec

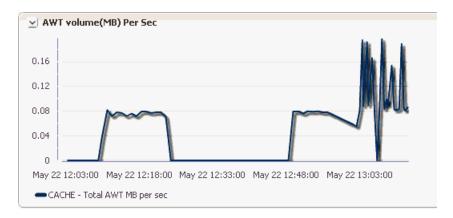

Figure 5-9 AWT volume per second

CACHE - Rows per batch in SQL mode CACHE - Rows per batch in PLSQL mode

The AWT volume per second region uses a line graph to show the AWT volume (in Megabytes) per second.

The X-Axis represents Time. The Y-Axis represents total AWT volume (in Megabytes) per second.

# **Working with the Replication Monitor**

This chapter describes the replication monitor page. The replication monitor page allows you to monitor and analyze TimesTen targets that use replication to replicate objects to other databases.

#### Topics include:

- Viewing the replication monitor
- Analyzing information on the TimesTen replication monitor

## Viewing the replication monitor

In order to view the replication monitor metrics, make sure you have configured replication for your TimesTen target and make sure the replication agent is up.

Navigate to the TimesTen target page. For information on navigating to the TimesTen target page, see "Navigating to the TimesTen target page" on page 2-1.

From the TimesTen IMDB menu, select Additional Links, then select Replication Monitor.

## Analyzing information on the TimesTen replication monitor

The TimesTen replication monitor page consists of two areas each of which have been customized specifically for TimesTen replication.

The top area consists of:

- Summary
- Status
- Aggregates

The bottom area consists of:

- Replication peers
- Replication log holds
- Transmitter threads status
- Receiver threads status
- Performance

## Summary

Figure 6-1 Replication summary

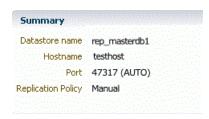

This region identifies your database and the configuration of your database, including:

Datastore name

This value is taken from the last part of the path to the datastore. For example, if the path to the datastore is /var/tt/rep\_masterdb1, the datastore name is rep\_masterdb1.

Hostname

The name of the host where TimesTen is running.

- Port
- Replication policy

### **Status**

Figure 6-2 Replication status

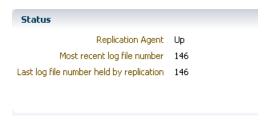

The replication status area shows overall information relative to the current state of the replicated operations. If the most recent log file number is much greater than the last log file held by replication, then the replication agent has fallen behind in transmitting the recently created transactions.

Values for Replication Agent are Up, Down, or N/A. If you have not configured a replication scheme, then the value is N/A.

## **Aggregates**

Figure 6–3 Replication aggregates

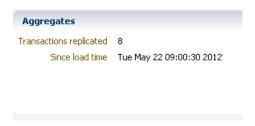

This region shows the total number of replicated transactions from the database since the time the database was loaded into memory.

## Replication peers

Choose the **Replication peers** tab.

Figure 6-4 Replication peers

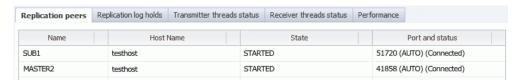

The replication peers table is common to any database regardless of whether the database is in the role of transmitter or receiver. The table shows the list of peers to the database.

## Replication log holds

Choose the **Replication log holds** tab.

Figure 6-5 Replication log holds

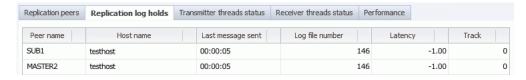

The replication log holds table shows information for databases that replicate transactions to other databases. The table shows replication log holds.

## **Transmitter threads status**

Choose the **Transmitter threads status** tab in the middle of the page.

Figure 6-6 Transmitter threads status

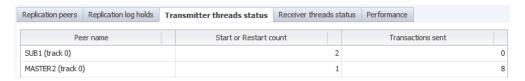

The transmitter threads status table shows information for databases that replicate transactions to other databases. The table shows the status of transmitter threads for the database.

## **Receiver threads status**

Choose the Receiver threads status tab.

Figure 6-7 Receiver threads status

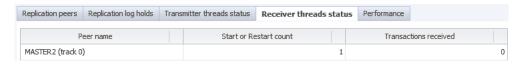

The receiver threads status table shows information for databases that receive transactions from other databases. The table shows the status of receiver threads for the database.

#### **Performance**

Choose the **Performance** tab.

Figure 6–8 Replication performance

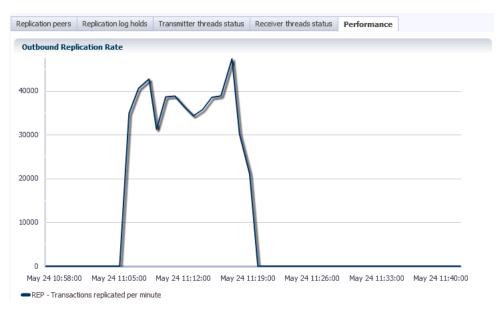

This region uses a line graph to show the outbound replication rate of transactions replicated per minute.

The X-Axis represents Time. The Y-Axis represents the number of transactions replicated per minute.

# **Viewing Metrics**

This chapter details metric information collected for your TimesTen database to assist you in determining the efficiency and performance of your database.

#### Topics include:

- Navigating to the metrics page
- Viewing metrics

## Navigating to the metrics page

Make sure you are on the TimesTen target page. For more information on navigating to the TimesTen target page, see "Navigating to the TimesTen target page" on page 2-1.

From the **TimesTen IMDB** menu, select **Monitoring**, then select **All Metrics**.

Figure 7-1 All Metrics

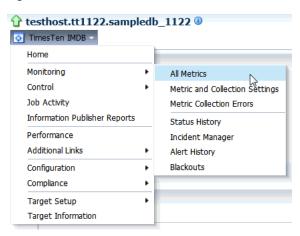

The All Metrics page displays. Locate the name of the metric group.

Expand the metric group, and click the **name of the metric**.

The metric information displays in table format.

## Viewing metrics

There are 12 groups of metrics:

Figure 7–2 Groups of metrics

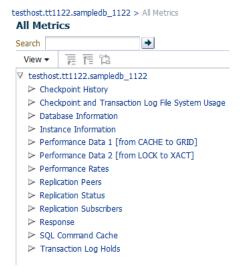

- **Checkpoint History**
- Checkpoint and Transaction Log File System Usage
- **Database Information**
- **Instance Information**
- Performance Data
- Performance Rates
- Replication Peers
- **Replication Status**
- **Replication Subscribers**
- Response
- SQL Command Cache
- Transaction Log Holds

Some metrics have predefined warning and critical thresholds. You can modify and add new thresholds. The Oracle Enterprise Manager Cloud Control issues alerts and warnings when the values collected for the metrics surpass the set threshold.

## **Checkpoint History**

Table 7–1, "Checkpoint History" lists each metric and provides a description of the metric.

Table 7–1 Checkpoint History

| Metric                                              | Description                                          |
|-----------------------------------------------------|------------------------------------------------------|
| Bytes written in MB                                 | Bytes written in Megabytes.                          |
| Bytes written per sec                               | Bytes written per second.                            |
| Checkpoint sequence number                          | Checkpoint sequence number.                          |
| Of blksTotal, the number of blocks currently in use | Of blksTotal, the number of blocks currently in use. |

Table 7–1 (Cont.) Checkpoint History

| Metric                                                           | Description                                                                                                    |
|------------------------------------------------------------------|----------------------------------------------------------------------------------------------------|
| Permanent blocks currently allocated in the database             | Permanent blocks currently allocated in the database.                                                                         |
| Status of the checkpoint operation                               | Status of the checkpoint operation.                                                                                           |
| The database file number used by the checkpoint                  | The database file number used by the checkpoint.                                                                              |
| The number of bytes occupied by blksDirty                        | The number of bytes occupied by blksDirty.                                                                                    |
| The number of bytes occupied by blksInUse                        | The number of bytes occupied by blksInUse.                                                                                    |
| The number of bytes occupied by blksTotal                        | The number of bytes occupied by blksTotal.                                                                                    |
| The number of dirty blocks written by this checkpoint            | The number of dirty blocks written by this checkpoint.                                                                        |
| The source of the checkpoint request                             | The source of the checkpoint request.                                                                                         |
| The total number of bytes written by this checkpoint             | The total number of bytes written by this checkpoint.                                                                         |
| The transaction log file number of the checkpoint log record     | The transaction log file number of the checkpoint log record.                                                                 |
| The transaction log file offset of the checkpoint log record     | The transaction log file offset of the checkpoint log record.                                                                 |
| Percentage of the checkpoint that has been completed             | Indicates the percentage of the checkpoint that has been completed. If there is no checkpoint in progress, the value is NULL. |
| The type of checkpoint                                           | The type of checkpoint.                                                                                                    |
| Time when the checkpoint completed                               | Time when the checkpoint completed.                                                                                           |
| Time when the checkpoint was begun                               | Time when the checkpoint began.                                                                                               |
| TimesTen error number which indicates the reason for the failure | TimesTen error number that indicates the reason for the failure.                                                              |

## **Checkpoint and Transaction Log File System Usage**

Table 7-2, "Checkpoint and Transaction Log File System Usage" lists each metric and provides a description of the metric.

Table 7–2 Checkpoint and Transaction Log File System Usage

| Metric                                      | Description                                                         |
|---------------------------------------------|---------------------------------------------------------------------|
| Checkpoint file system                      | Checkpoint file system.                                             |
| Checkpoint file system mount Point          | Checkpoint file system mount point.                                 |
| Checkpoint file system size (MB)            | Checkpoint file system size in Megabytes.                           |
| Checkpoint file system space available (%)  | Checkpoint file system space available (Expressed as a percentage). |
| Checkpoint file system space available (MB) | Checkpoint file system space available in Megabytes.                |
| Transaction log file system size (MB)       | Transaction log file system size in Megabytes.                      |
| Transaction log file system                 | Transaction log file system.                                        |

Table 7–2 (Cont.) Checkpoint and Transaction Log File System Usage

| Metric                                           | Description                                                              |
|--------------------------------------------------|--------------------------------------------------------------------------|
| Transaction log file system mount point          | Transaction log file system mount point.                                 |
| Transaction log file system space available (%)  | Transaction log file system space available (Expressed as a percentage). |
| Transaction log file system space available (MB) | Transaction log file system space available in Megabytes.                |

### **Database Information**

Table 7–3, "Database Information" shows information about your database.

Table 7–3 Database Information

| Description                                                                                                    |
|----------------------------------------------------------------------------------------------------|
| Database attribute is DDLReplicationAction.                                                                                                    |
| If set to 'INCLUDE' (the default): When a table is created, the table is automatically added to the active standby pair scheme.                                   |
| If set to 'EXCLUDE': When a table is created, the table is not automatically included in the active standby pair.                                                 |
| Amount of data in megabytes that collects in log between background checkpoints.                                                                                  |
| Cache agent policy (always, manual).                                                                                                    |
| 1 if running; 0 if not running.                                                                                                    |
| Character encoding for the connection. May be different than database character set.                                                                              |
| If set (=1), commit operations write log records to disk.                                                                                                    |
| Controls conditional compilation of PL/SQL units.                                                                                                    |
| Controls transactional commit behavior in relation to DDL. If 0, Oracle. If 1, Timesten.                                                                          |
| Determines if commands are shared between connections.                                                                                                    |
| Determines if PL/SQL is enabled. (1 = enabled).                                                                                                    |
| Database attribute is CacheAWTMethod.                                                                                                    |
| Determines whether PL/SQL execution method or SQL array execution method is used for Asynchronous Writethrough propagation to apply changes to the Oracle server. |
| If 0, SQL array execution method is used.                                                                                                    |
| If 1 (the default), PL/SQL execution method is used.                                                                                                    |
| If set (=1), cache grid is enabled.                                                                                                    |
| If set (=1), enables transparent load of Oracle data to dynamic cache groups.                                                                                     |
|                                                                                                    |

Table 7–3 (Cont.) Database Information

| Table 7–3 (Cont.) Database information                                 |                                                                                                    |
|------------------------------------------------------------------------|----------------------------------------------------------------------------------------------------|
| Database information                                                   | Description                                                                                                    |
| Error returned upon transparent load failure                           | If set (=1), error message is returned if there is a transparent load failure.                                                                                                  |
| Expected upper bound for concurrent connections                        | Indicates the expected upper bound on the number of concurrent connections to the database.                                                                                     |
| Frequency in seconds for background checkpoint                         | Frequency in seconds that TimesTen performs a background checkpoint.                                                                                                    |
| Identifies the character set used by the data store                    | Identifies the character set used by the database.                                                                                                    |
| Identifies the physical data store                                     | Identifies the physical database.                                                                                                    |
| Is error reported for data loss from character type conversion         | Determines if error is reported when there is data loss during an implicit or explicit character type conversion between NCHAR/NVARCHAR2 and CHAR/VARCHAR2 data.                |
| Isolation level read committed or serializable                         | Specifies whether the isolation level is read committed or serializable. If 1, read committed.                                                                                  |
| Level of DDL replication                                               | Database attribute is DDLReplicationLevel.                                                                                                    |
| enabled                                                                | If 1, replicates ALTER TABLE ADD or DROP COLUMN to the standby database. Does not replicate CREATE and DROP operations for tables, indexes or synonyms to the standby database. |
|                                                                        | If 2 (the default), replicates creating and dropping of tables, indexes and synonyms.                                                                                           |
| Location of PL/SQL memory segment                                      | Virtual address of shared memory segment that is loaded into each process that uses the TimesTen "direct" drivers.                                                              |
| Lock wait interval                                                     | Lock wait interval for connection.                                                                                                    |
| Max rate data written to disk during checkpoint                        | Maximum rate data is written to disk during a checkpoint operation.                                                                                                    |
| Maximum process heap<br>memory PL/SQL can use<br>for this connection   | Specifies the maximum amount of process heap memory in Megabytes that PL/SQL can use for the connection.                                                                        |
| Method used to write and sync log data to transaction log files        | Method used to write and sync log data to transaction log files. If 1, buffered writes are used to write data to transaction log files.                                         |
| Number of tracks available                                             | Database attribute is ReplicationParallelism.                                                                                                    |
| for parallel replication                                               | Possible values are between 1 and 64, indicating the number of tracks to replicate in parallel. The default is 1 indicating single-threaded replication.                        |
| Number threads used to apply changes on active master data store       | Number of threads used to apply changes on the active master database to the standby master database in an active standby pair replication scheme.                              |
| Optimization level used to compile PL/SQL library units                | Optimization level used to compile PL/SQL library units.                                                                                                    |
| Oracle Service Name of<br>Oracle instance from which<br>data is loaded | Oracle Service Name of the Oracle instance from which data is to be loaded into a TimesTen database.                                                                            |
| PL/SQL memory segment size                                             | Size in megabytes of the shared memory segment used by PL/SQL.                                                                                                    |
|                                                                        |                                                                                                    |

Table 7–3 (Cont.) Database Information

| Description                                                                                                    |
|----------------------------------------------------------------------------------------------------|
| Database attribute is ReplicationApplyOrdering.                                                                                                    |
| If 0 (the default), specifies commit ordering parallel replication.                                                                                                    |
| If 1, specifies user-managed track based parallel replication.                                                                                                    |
| Time limit in seconds that the database can execute a SQL statement before timing out.                                                                                          |
| Ram residence policy (always, manual, inUse).                                                                                                    |
| 1 if running; 0 if not running.                                                                                                    |
| Replication policy (always, manual, norestart).                                                                                                    |
| Specifies whether the connection uses row-level locking (value = 0) or data store-level locking (value =1).                                                                     |
| Specifies if SQL statements are passed through to Oracle, or executed locally in TimesTen, or both.                                                                             |
| Sets the maximum message wait time.                                                                                                    |
| Size in Megabytes of the permanent partition of the database.                                                                                                    |
| Size in Megabytes of the temporary partition of the database.                                                                                                    |
| Specifies that disk space for the database should be preallocated when creating the database.                                                                                   |
| Specifies that database is not saved to disk.                                                                                                    |
| Determines whether the first connection to the database should proceed if TimesTen recovery encounters a defective log record. If 1, TimesTen continues after log is truncated. |
| Collating sequence to use for linguistic comparisons. Default is binary.                                                                                                    |
| Default length semantics configuration. Default is byte.                                                                                                    |
| The directory where transaction log files are stored.                                                                                                    |
| Number of log buffer strands.                                                                                                    |
| Number of threads used to rebuild indexes during recovery.                                                                                                    |
| Size of the internal log buffer in Megabytes.                                                                                                    |
| Transaction log file size in Megabytes.                                                                                                    |
| Type mode for database. If 0, Oracle type mode; If 1, TimesTen type mode.                                                                                                    |
|                                                                                                    |

Table 7–3 (Cont.) Database Information

| Database information                                              | Description                                                                                                    |
|-------------------------------------------------------------------|----------------------------------------------------------------------------------------------------|
| Threshold for warning when permanent partition low in memory      | Threshold at which TimesTen returns a warning and throws an SNMP trap when the permanent partition of the database is low in memory.                                                                                  |
| Threshold for warning when temporary partition low in memory      | Threshold at which TimesTen returns a warning and throws an SNMP trap when the temporary partition of the database is low in memory.                                                                                  |
| Time PL/SQL procedure can run before being terminated             | Number of seconds a PL/SQL procedure runs before being automatically terminated.                                                                                                    |
| Time of first connection to data store                            | Time of first connection to the database.                                                                                                    |
| TimesTen or Oracle binding for dup occurrences of parameter       | Determines whether applications use TimesTen or Oracle parameter binding for duplicate occurrences of a parameter in a SQL statement. If 0, Oracle-style binding.                                                     |
| What type of logging should be performed for the data store       | Type of logging used for the database. Only logging to disk is supported (value = 1).                                                                                                    |
| Whether PL/SQL compiler generates cross-reference information     | Determines if PL/SQL compiler should generate cross-reference information.                                                                                                    |
| Whether error returned if query times out before executing        | Indicates whether TimesTen should write a warning to the support log and throw an SNMP trap when execution time of a SQL statement exceeds the specified value. If 0, TimesTen does not return a warning.             |
| Whether real memory<br>should be locked during<br>data store load | Specifies whether connections to a shared database should lock real memory during database loading.                                                                                                    |
| Whether to enable installation of TAF FAN callbacks               | Specifies whether to enable or disable installation of Transparent Application Failover (TAF) and Fast Application Failover (FAB) callbacks when using Oracle Real Application Clusters (Oracle RAC) with IMDB Cache. |
| Whether unneeded transaction log files deleted during checkpoint  | If 1, transaction log files are deleted during a checkpoint operation.                                                                                                    |

### **Instance Information**

Table 7–4, "Instance Information" shows information about your TimesTen instance.

Table 7-4 Instance Information

| Name                        | Description                              |
|-----------------------------|------------------------------------------|
| Daemon port number          | Daemon port number.                      |
| Instance name               | TimesTen instance name.                  |
| Platform type               | Platform type. For example, Linux/86_32. |
| TimesTen server PID         | TimesTen server process ID.              |
| TimesTen server port number | Server port number.                      |
| TimesTen server running     | 1 if running, 0 if not running.          |
| TimesTen version number     | 5-digit release number.                  |

For more information on your TimesTen instance, see "ttStatus" in the Oracle TimesTen In-Memory Database Reference.

#### **Performance Data**

Table 7–5, "Performance Data" shows performance information.

Table 7–5 Performance Data

| Metric                                                                | Description                                                                                                    |
|-----------------------------------------------------------------------|----------------------------------------------------------------------------------------------------|
| CACHE - Autorefresh cycles completed successfully on TimesTen         | Number of autorefresh cycles completed successfully on TimesTen.                                                                                                    |
| CACHE - Bytes loaded from<br>Oracle DB due to dyn load<br>miss-local  | Total number of bytes loaded from the Oracle database for servicing dynamic load misses for dynamic local cache groups.                                                             |
| CACHE - Bytes loaded from<br>Oracle DB due to dynamic<br>load misses  | Total number of bytes loaded from the Oracle database for servicing dynamic load misses.                                                                                            |
| CACHE - Bytes sent to<br>Oracle DB for SWT cache<br>groups operations | Number of bytes sent to the Oracle database during SWT cache group operations.                                                                                                    |
| CACHE - Data loads from<br>Oracle DB servicing<br>dynamic load misses | Number of data loads from the Oracle database when servicing dynamic load misses for dynamic local cache groups.                                                                    |
| CACHE - Data requests due to dynamic load on remote grid member       | Number of requests for data received by this grid member from another grid member (as a result of a dynamic load on the remote grid member).                                        |
| CACHE - Data requests received where data not present                 | Number of requests for data received by this grid member when the data requested was not found in this member.                                                                      |
| CACHE - Data requests received where locked by transaction            | Number of requests for data received by this grid member when the data requested was locked by a transaction on this member.                                                        |
| CACHE - Data requests received where the data requested is dirty      | Number of requests for data received by this grid member when<br>the data requested is dirty (and must first be propagated to the<br>Oracle database).                              |
| CACHE - Delete batches<br>sent to Oracle DB in SQL<br>mode            | Number of delete batches sent to the Oracle database in SQL mode (CacheAWTMethod = $0$ ).                                                                                           |
| CACHE - Dynamic loads where not local but remote load ok              | Dynamic loads that do not find data in the local grid member and successfully load the required data from another grid member.                                                      |
| CACHE - Full refreshes<br>triggered during autorefresh<br>operations  | Number of full refreshes triggered during autorefresh operations.                                                                                                    |
| CACHE - Global dynamic cachegroup cache hits                          | Global dynamic cache group hits: Dynamic loads that find the data in the local grid member without requiring the data to be loaded from the Oracle database or another grid member. |
| CACHE - Global dynamic cachegroup cache misses                        | Global dynamic cache group misses: Dynamic loads that do not find data initially in the local grid member (either need to go to the Oracle database or another grid member).        |
| CACHE - Insert batches sent to Oracle DB in SQL mode                  | Number of insert batches sent to the Oracle database in SQL mode (CacheAWTMethod = $0$ ).                                                                                           |
|                                                                       |                                                                                                    |

Table 7–5 (Cont.) Performance Data

| Metric                                                                 | Description                                                                                                    |
|------------------------------------------------------------------------|----------------------------------------------------------------------------------------------------|
| CACHE - Local dynamic cachegroup cache hits                            | Local dynamic cache group hits: Number of dynamic loads that find the requested data in the database.                                                             |
| CACHE - Local dynamic cachegroup misses                                | Local dynamic cache group misses: Number of dynamic loads that do not find the requested data in the database and need to load the data from the Oracle database. |
| CACHE - Number of AWT transactions committed on Oracle DB              | Number of AWT transactions committed on the Oracle database.                                                                                                    |
| CACHE - Number of<br>PL/SQL block batches sent<br>to Oracle DB         | Number of PL/SQL block batches sent to the Oracle database. (CacheAWTMethod = 1).                                                                                 |
| CACHE - Number of autorefresh cycles that failed due to errors         | Number of autorefresh cycles that failed because of errors.                                                                                                    |
| CACHE - Number of<br>batches sent to Oracle DB in<br>SQL mode          | Number of batches sent to the Oracle database in SQL mode (CacheAWTMethod = $0$ ).                                                                                |
| CACHE - Number of bytes flushed to Oracle DB                           | Number of bytes flushed to the Oracle database.                                                                                                    |
| CACHE - Number of bytes<br>sent to Oracle DB in<br>PL/SQL mode         | Number of bytes sent to the Oracle database in PL/SQL mode (CacheAWTMethod = 1).                                                                                  |
| CACHE - Number of bytes<br>sent to Oracle DB in SQL<br>mode            | Number of bytes sent to the Oracle database in SQL mode (CacheAWTMethod = $0$ ).                                                                                  |
| CACHE - Number of calls made to Oracle DB for AWT                      | Number of calls made to the Oracle database for AWT.                                                                                                    |
| CACHE - Number of flush cache group executes                           | Number of flush cache group executions.                                                                                                    |
| CACHE - Number of<br>rollbacks on Oracle DB<br>because of errors       | Number of rollbacks on Oracle database because of errors.                                                                                                    |
| CACHE - Number of rows<br>deleted on Oracle DB in<br>PL/SQL mode       | Number of rows deleted from Oracle database in PL/SQL mode (CacheAWTMethod = 1).                                                                                  |
| CACHE - Number of rows<br>deleted on Oracle DB in<br>SQL mode          | Number of rows deleted from the Oracle database in SQL mode (CacheAWTMethod = $0$ ).                                                                              |
| CACHE - Number of rows flushed to Oracle DB                            | Number of rows flushed to the Oracle database.                                                                                                    |
| CACHE - Number of rows<br>in SWT cache groups<br>deleted on Oracle DB  | Number of rows in SWT cache groups deleted from Oracle database.                                                                                                  |
| CACHE - Number of rows<br>in SWT cache groups<br>inserted on Oracle DB | Number of rows in SWT cache groups inserted into Oracle database.                                                                                                 |
| CACHE - Number of rows<br>in SWT cache groups<br>updated on Oracle DB  | Number of rows in SWT cache groups updated on Oracle database.                                                                                                    |

Table 7–5 (Cont.) Performance Data

| Metric                                                                | Description                                                                                  |
|-----------------------------------------------------------------------|----------------------------------------------------------------------------------------------|
| CACHE - Number of rows<br>inserted on Oracle DB in<br>PL/SQL mode     | Number of rows inserted into Oracle database in PL/SQL mode (CacheAWTMethod = 1).            |
| CACHE - Number of rows<br>updated on Oracle DB in<br>PL/SQL mode      | Number of rows updated on Oracle database in PL/SQL mode (CacheAWTMethod = 1).               |
| CACHE - Rows deleted in<br>TimesTen by autorefresh<br>from Oracle DB  | Number of rows deleted from TimesTen during autorefresh from the Oracle database.            |
| CACHE - Rows inserted in<br>TimesTen by autorefresh<br>from Oracle DB | Number of rows inserted into TimesTen during autorefresh from the Oracle database.           |
| CACHE - Rows inserted on<br>Oracle DB in SQL mode                     | Number of rows inserted into Oracle database in SQL mode (CacheAWTMethod = $0$ ).            |
| CACHE - Rows updated in<br>TimesTen by autorefresh<br>from Oracle DB  | Number of rows updated in TimesTen during autorefresh from the Oracle database.              |
| CACHE - Rows updated on<br>Oracle DB in SQL mode                      | Number of rows updated on Oracle database in SQL mode (CacheAWTMethod = 0).                  |
| CACHE - Times AWT<br>transactions re-tried in case<br>of an error     | Number of times AWT transactions are re-tried on Oracle database.                            |
| CACHE - Times dynamic<br>load miss load from Oracle<br>DB             | Number of times a dynamic load miss had to load the requested data from the Oracle database. |
| CACHE - TimesTen<br>transactions propagated to<br>Oracle DB           | Number of TimesTen transactions propagated to the Oracle database.                           |
| CACHE - Update batches<br>sent to Oracle DB in SQL<br>mode            | Number of updated batches sent to the Oracle database in SQL mode (Cacheawtmethod = 0).      |
| CKPT - Bytes written during last checkpoint                           | Number of bytes written during last checkpoint.                                              |
| CKPT - End time of last<br>checkpoint begun                           | End time of last checkpoint begun.                                                           |
| CKPT - Number of bytes of checkpoint files written                    | Number of bytes written for checkpointing.                                                   |
| CKPT - Number of<br>checkpoint bytes written<br>during DB recovery    | Number of bytes written for checkpointing during database recovery.                          |
| CKPT - Number of<br>checkpoint writes                                 | Number of checkpoint writes.                                                                 |
| CKPT - Number of<br>checkpoints completed                             | Number of checkpoints completed.                                                             |
| CKPT - Number of fuzzy<br>checkpoints completed                       | Number of fuzzy checkpoints completed.                                                       |
| CKPT - Start time of last checkpoint begun                            | Start time of last checkpoint begun.                                                         |

Table 7–5 (Cont.) Performance Data

| Table 7–5 (Cont.) Perform                                      |                                                                      |
|----------------------------------------------------------------|----------------------------------------------------------------------|
| Metric                                                         | Description                                                          |
| CKPT - Status of last checkpoint begun                         | Status of last checkpoint begun. For instance, completed.            |
| CKPT - Type of last checkpoint begun                           | Type of last checkpoint begun. For example, fuzzy.                   |
| CKPT - Whether last checkpoint begun had an error              | Whether last checkpoint begun had an error.                          |
| CONNECTIONS - DB connects exceeding configured number of conns | Cumulative number of database connection thresholds exceeded.        |
| CONNECTIONS - Number of client-server connections established  | Cumulative number of client/server connections established.          |
| CONNECTIONS - Number of database connects established          | Cumulative number of database connections established.               |
| CONNECTIONS - Number of database disconnects                   | Cumulative number of database disconnections.                        |
| CONNECTIONS - Number of direct linked DB conns established     | Cumulative number of direct-linked database connections established. |
| CONNECTIONS - Number of first database connections established | Number of first database connections established.                    |
| CS - Number of ALTER statements executed by server             | Number of ALTER statements executed by server.                       |
| CS - Number of CREATE statements executed by server            | Number of CREATE statements executed by server.                      |
| CS - Number of DELETE statements executed by server            | Number of DELETE statements executed by server.                      |
| CS - Number of DROP statements executed by server              | Number of DROP statements executed by server.                        |
| CS - Number of INSERT statements executed by server            | Number of INSERT statements executed by server.                      |
| CS - Number of MERGE statements executed by server             | Number of MERGE statements executed by server.                       |
| CS - Number of SELECT statements executed by server            | Number of SELECT statements executed by server.                      |
| CS - Number of UPDATE statements executed by server            | Number of UPDATE statements executed by server.                      |
| CS - Number of client/server bytes received by server          | Number of client/server bytes received by server.                    |

Table 7–5 (Cont.) Performance Data

| Metric                                                           | Description                                                                                                    |
|------------------------------------------------------------------|----------------------------------------------------------------------------------------------------|
| CS - Number of client/server bytes transmitted by server         | Number of client/server bytes transmitted by server.                                                                    |
| CS - Number of client/server disconnects                         | Number of client/server disconnects.                                                                                    |
| CS - Number of client/server round trips                         | Number of client/server roundtrips.                                                                                     |
| CS - Number of table rows deleted by server                      | Number of table rows deleted by server.                                                                                 |
| CS - Number of table rows inserted by server                     | Number of table rows inserted by server.                                                                                |
| CS - Number of table rows updated by server                      | Number of table rows updated by server.                                                                                 |
| CS - Number of transaction rollbacks by server                   | Number of transaction rollbacks by server.                                                                              |
| CS - Number of transactions committed by server                  | Number of transactions committed by server.                                                                             |
| DB - Inserts into hash indexes during DB recovery index rebuild  | Number of rows inserted into hash indexes during index rebuild phase of database recovery.                              |
| DB - Inserts into range indexes during DB recovery index rebuild | Number of rows inserted into range indexes during index rebuild phase of database recovery                              |
| DB - Number of LRU aging commits done since db loaded            | Number of LRU aging commits since the data store was loaded into memory.                                                |
| DB - Number of LRU aging cycles completed since db loaded        | Number of LRU aging cycles completed since the data store was loaded into memory.                                       |
| DB - Number of deletes from range indexes                        | Number of rows deleted from range indexes.                                                                              |
| DB - Number of full table scans                                  | Number of full table scans.                                                                                             |
| DB - Number of hash indexes scanned                              | Number of hash indexes scanned.                                                                                         |
| DB - Number of hash indexes scanned during replication ops       | Number of hash indexes scanned during replication operations (such as insert, update, and delete operations on tables). |
| DB - Number of indexes rebuilt                                   | Number of indexes rebuilt.                                                                                              |
| DB - Number of inserts into range indexes                        | Number of rows inserted into range indexes.                                                                             |
| DB - Number of merge joins done                                  | Number of merge joins done.                                                                                             |
| DB - Number of nested loop joins done                            | Number of nested loop joins done.                                                                                       |
| DB - Number of range indexes scanned                             | Number of temporary indexes scanned.                                                                                    |

Table 7–5 (Cont.) Performance Data

| Metric (Cont.) Perform                                                 | Description                                                                                                    |
|------------------------------------------------------------------------|----------------------------------------------------------------------------------------------------|
|                                                                        |                                                                                                    |
| DB - Number of rows<br>deleted during LRU aging<br>since db loaded     | Number of rows deleted during LRU aging since the data store was loaded into memory.                                     |
| DB - Number of rows deleted from hash indexes                          | Number of rows deleted from hash indexes.                                                                                |
| DB - Number of rows fetched from hash indexes                          | Number of rows fetched from hash indexes.                                                                                |
| DB - Number of rows fetched from temporary indexes                     | Number of rows fetched from temporary indexes.                                                                           |
| DB - Number of rows inserted into hash indexes                         | Number of rows inserted into hash indexes.                                                                               |
| DB - Number of sorts done                                              | Number of sorts done.                                                                                                    |
| DB - Number of table rows deleted                                      | Number of table rows deleted.                                                                                            |
| DB - Number of table rows inserted                                     | Number of table rows inserted.                                                                                           |
| DB - Number of table rows read                                         | Number of table rows read.                                                                                               |
| DB - Number of table rows updated                                      | Number of table rows updated.                                                                                            |
| DB - Number of temporary indexes created                               | Number of temporary indexes created.                                                                                     |
| DB - Number of temporary indexes scanned                               | Number of range indexes scanned.                                                                                         |
| DB - Number of time-based aging commits done since the db loaded       | Number of time-based aging commits since the data store was loaded into memory.                                          |
| DB - Number of tuples fetched from range indexes                       | Number of rows fetched from range indexes.                                                                               |
| DB - Number of updates on range indexes                                | Number of rows updated on range indexes.                                                                                 |
| DB - Number rows deleted<br>during time-based aging<br>since db loaded | Number of rows deleted during time-based aging since the data store was loaded into memory.                              |
| DB - Number temp indexes scanned during replication operations         | Number of range indexes scanned during replication operations (such as insert, update, and delete operations on tables). |
| DB - Number time-based aging cycles completed since db loaded          | Number of time-based aging cycles completed since the data store was loaded into memory.                                 |
| DB - Number times LRU aging high threshold rchd since db loaded        | Number of times LRU aging high threshold has been reached since the data store was loaded into memory.                   |
| DB - Number times LRU<br>aging low threshold rchd<br>since db loaded   | Number of times LRU aging low threshold has been reached since the data store was loaded into memory.                    |
|                                                                        |                                                                                                    |

Table 7–5 (Cont.) Performance Data

| Metric                                                                 | Description                                                                                                    |
|------------------------------------------------------------------------|----------------------------------------------------------------------------------------------------|
| DB - Range indexes scanned<br>during replication<br>operations         | Number of temporary indexes scanned during replication operations.                                                                  |
| DB - Rows fetched from<br>hash indexes during<br>replication ops       | Number of rows fetched from hash indexes during replication operations.                                                             |
| DB - Rows fetched from<br>range indexes during<br>replication ops      | Number of rows fetched from range indexes during replication operations.                                                            |
| DB - Rows fetched from<br>temp indexes during<br>replication ops       | Number of rows fetched from temporary indexes during replication operations.                                                        |
| DB - Rows not deleted using<br>LRU aging because of lock<br>contention | Number of rows that were not deleted using LRU aging because of lock contention since the data store was loaded into memory.        |
| DB - Rows not deleted using time-based aging - lock contention         | Number of rows that were not deleted using time-based aging because of lock contention since the data store was loaded into memory. |
| GRID - Number of detach operations                                     | Number of detach operations.                                                                                                    |
| GRID - Number of grid<br>members that have attached<br>so far          | Number of attach operations.                                                                                                    |
| LOCK - Number of<br>deadlocks                                          | Number of deadlocks.                                                                                                    |
| LOCK - Number of lock<br>requests denied due to<br>timeouts            | Number of lock requests denied due to timeouts.                                                                                     |
| LOCK - Number of locks<br>acquired for DML activity                    | Number of locks acquired for DML activity.                                                                                          |
| LOCK - Number of locks acquired for table scans                        | Number of locks acquired for table scans.                                                                                           |
| LOCK - Number of locks<br>granted immediately                          | Number of locks granted immediately.                                                                                                |
| LOCK - Number of locks<br>granted that required<br>waiting             | Number of locks granted that required waiting.                                                                                      |
| LOG - Bytes read from log for commits                                  | Number of bytes read from the log for commit processing.                                                                            |
| LOG - Earliest log file currently                                      | Earliest log file that currently exists in the database.                                                                            |
| LOG - File system reads for commits                                    | Number of file system reads from the log for commit processing.                                                                     |
| LOG - Last log file number                                             | Number of last log file.                                                                                                    |
| LOG - Most recent log file<br>present                                  | Most recent log file present.                                                                                                    |
| LOG - Number of bytes                                                  | Number of bytes inserted into the log buffer.                                                                                       |

Table 7–5 (Cont.) Performance Data

| Metric                                                               | Description                                                                                                    |
|----------------------------------------------------------------------|----------------------------------------------------------------------------------------------------|
| LOG - Number of bytes of log read during DB recovery                 | Number of log bytes read during database recovery.                                                                                                    |
| LOG - Number of file system reads                                    | Number of file system reads.                                                                                                    |
| LOG - Number of file system writes                                   | Number of file system writes.                                                                                                    |
| LOG - Number of log files generated so far                           | Number of log files generated so far.                                                                                                    |
| LOG - Number of log records inserted into the log buffer             | Number of log records inserted into the log buffer.                                                                                                    |
| LOG - Number of times the log is synched to disk                     | Number of times the log has been synchronized to disk.                                                                                                    |
| LOG - Total waits for inserts                                        | Number of times a thread was delayed while trying to insert a log record into the log buffer because the log buffer was full. If this value is increasing, it generally indicates that the log buffer is too small. |
| MEMORY - Highest amount of permanent partition in use - MB           | Highest amount of permanent data partition memory in use since the first connection to the database.                                                                                                    |
| MEMORY - Highest amount of temporary partition in use - MB           | Highest amount of temporary data partition memory in use since the first connection to the database.                                                                                                    |
| MEMORY - MB of permanent space in use                                | Size of permanent partition currently in use.                                                                                                    |
| MEMORY - MB of temporary space in use                                | Size of temporary partition currently in use.                                                                                                    |
| MEMORY - Percent of permanent space in use                           | Percent of the permanent partition space currently being used.                                                                                                    |
| MEMORY - Percent of temporary space in use                           | Percent of the temporary partition space currently being used.                                                                                                    |
| PLSQL - Number of times<br>PL/SQL object's handle<br>found in memory | Number of times a PL/SQL object's handle was found in memory.                                                                                                    |
| PLSQL - Number of times a<br>PIN was requested for<br>PL/SQL objects | Number of times a PIN was requested for PL/SQL objects.                                                                                                    |
| PLSQL - Number of times lock requested for a PL/SQL object           | Number of times a lock was requested for a PL/SQL object.                                                                                                    |
| PLSQL - PINs of objs not 1st performed since obj handle created      | Any PIN of an object that is not the first PIN performed since the object handle was created and which requires loading the object from the database.                                                               |
| PLSQL - Ratio of ttplsql_<br>GetHits to ttplsql_Gets                 | Ratio of GetHits to Gets.                                                                                                    |
| PLSQL - Ratio of ttplsql_<br>PinHits to ttplsql_Pins                 | Ratio of PinHits to Pins.                                                                                                    |
|                                                                      |                                                                                                    |

Table 7–5 (Cont.) Performance Data

| Metric                                                            | Description                                                                                                    |
|-------------------------------------------------------------------|----------------------------------------------------------------------------------------------------|
| PLSQL - Times all metadata pieces of library obj found in mem     | Number of times all of the metadata pieces of the library object were found in memory.                                     |
| PLSQL - Times objs marked invalid because dependent obj modified  | Total number of times objects in the namespace were marked invalid because a dependent object was modified.                |
| PLSQL - Total heap (MB)<br>allocated to PL/SQL on this<br>DB conn | Total amount of heap memory in Megabytes allocated to PL/SQL for the database connection.                                  |
| PLSQL - Total number of times a deferred cleanup occurred         | Number of times a deferred cleanup occurred.                                                                               |
| REP - Last log file number held by replication                    | Number of last log file held by replication.                                                                               |
| REP - Number of xacts<br>replicated from this<br>database         | Number of replicated transactions generated on the local database that are being replicated to at least one peer database. |
| STMT - Number of ALTER statements executed                        | Number of ALTER statements executed.                                                                                       |
| STMT - Number of CREATE statements executed                       | Number of CREATE statements executed.                                                                                      |
| STMT - Number of DELETE statements executed                       | Number of DELETE statements executed.                                                                                      |
| STMT - Number of DROP statements executed                         | Number of DROP statements executed.                                                                                        |
| STMT - Number of INSERT statements executed                       | Number of INSERT statements executed.                                                                                      |
| STMT - Number of MERGE statements executed                        | Number of MERGE statements executed.                                                                                       |
| STMT - Number of SELECT statements executed                       | Number of SELECT statements executed.                                                                                      |
| STMT - Number of<br>UPDATE statements<br>executed                 | Number of UPDATE statements executed.                                                                                      |
| STMT - Number of automatic statement reprepares                   | Number of automatic statement reprepares.                                                                                  |
| STMT - Number of cmd cache misses during statement prepare        | Number of command cache misses during statement prepare.                                                                   |
| STMT - Number of statement prepares                               | Number of statement prepares.                                                                                              |
| STMT - Number of statement reprepares (forced or automatic)       | Number of statement reprepares including forced and automatic.                                                             |
| STMT - Total number of SQL statements executed                    | Number of SQL statements executed.                                                                                         |

Table 7–5 (Cont.) Performance Data

| Metric                                                      | Description                                 |
|-------------------------------------------------------------|---------------------------------------------|
| WORKLOAD - 10th most<br>commonly executed SQL<br>statement  | 10th most commonly executed SQL statement.  |
| WORKLOAD - 2nd most<br>commonly executed SQL<br>statement   | 2nd most commonly executed SQL statement.   |
| WORKLOAD - 2nd most commonly prepared SQL statement         | 2nd most commonly prepared SQL statement.   |
| WORKLOAD - 2nd most<br>commonly reprepared SQL<br>statement | 2nd most commonly reprepared SQL statement. |
| WORKLOAD - 3rd most commonly executed SQL statement         | 3rd most commonly executed SQL statement.   |
| WORKLOAD - 3rd most commonly prepared SQL statement         | 3rd most commonly prepared SQL statement.   |
| WORKLOAD - 3rd most<br>commonly reprepared SQL<br>statement | 3rd most commonly reprepared SQL statement. |
| WORKLOAD - 4th most commonly executed SQL statement         | 4th most commonly executed SQL statement.   |
| WORKLOAD - 4th most commonly prepared SQL statement         | 4th most commonly prepared SQL statement.   |
| WORKLOAD - 4th most commonly reprepared SQL statement       | 4th most commonly reprepared SQL statement. |
| WORKLOAD - 5th most commonly executed SQL statement         | 5th most commonly executed SQL statement.   |
| WORKLOAD - 5th most commonly prepared SQL statement         | 5th most commonly prepared SQL statement.   |
| WORKLOAD - 5th most<br>commonly reprepared SQL<br>statement | 5th most commonly reprepared SQL statement. |
| WORKLOAD - 6th most commonly executed SQL statement         | 6th most commonly executed SQL statement.   |
| WORKLOAD - 7th most commonly executed SQL statement         | 7th most commonly executed SQL statement.   |
| WORKLOAD - 8th most commonly executed SQL statement         | 8th most commonly executed SQL statement.   |
| WORKLOAD - 9th most<br>commonly executed SQL<br>statement   | 9th most commonly executed SQL statement.   |

Table 7–5 (Cont.) Performance Data

| Metric                                                           | Description                                                                                      |
|------------------------------------------------------------------|--------------------------------------------------------------------------------------------------|
| WORKLOAD - Cache hits                                            | Number of hits inside cache.                                                                     |
| WORKLOAD -<br>Client/Server connections                          | The number of current active client/server connections on the TimesTen database.                 |
| WORKLOAD -<br>Communication with Oracle<br>DB for dynamic load   | Number of executes from Oracle DB using dynamic load.                                            |
| WORKLOAD - Direct linked connections                             | The number of current direct-linked connections on the database.                                 |
| WORKLOAD - Fetches from<br>Oracle DB using dynamic<br>load       | Number of fetches from Oracle DB using dynamic load.                                             |
| WORKLOAD - Most<br>commonly executed SQL<br>statement            | Most commonly executed SQL statement.                                                            |
| WORKLOAD - Most<br>commonly prepared SQL<br>statement            | Most commonly prepared SQL statement.                                                            |
| WORKLOAD - Most<br>commonly reprepared SQL<br>statement          | Most commonly reprepared SQL statement.                                                          |
| WORKLOAD - Number of commands prepared                           | Number of commands prepared (compiled).                                                          |
| WORKLOAD - Number of commands reprepared                         | Number of commands reprepared.                                                                   |
| WORKLOAD - Number of cursor opens                                | Number of cursor opens.                                                                          |
| WORKLOAD - Number of cursors closed                              | Number of cursor closed.                                                                         |
| WORKLOAD - Passthrough count                                     | Number of passthrough operations executed.                                                       |
| WORKLOAD - System connections                                    | The sum of the current active subdaemon, replication agent, and cache connect agent connections. |
| WORKLOAD - Total<br>number of connections                        | Sum of all current active connections on the TimesTen database.                                  |
| XACT - Number of XLA initiated transaction commits               | Number of XLA initiated transaction commits.                                                     |
| XACT - Number of durable replicated transaction commits          | Number of durable replicated transaction commits.                                                |
| XACT - Number of durable transaction commits                     | Number of durable transaction commits.                                                           |
| XACT - Number of<br>nondurable replicated<br>transaction commits | Number of nondurable replicated transaction commits.                                             |
| XACT - Number of<br>nondurable transaction<br>commits            | Number of nondurable transaction commits.                                                        |

Table 7–5 (Cont.) Performance Data

| Metric                                                     | Description                                              |
|------------------------------------------------------------|----------------------------------------------------------|
| XACT - Number of replication initiated transaction commits | Number of replication initiated transaction commits.     |
| XACT - Number of transaction rollbacks                     | Number of transaction rollbacks.                         |
| XACT - Number of transactions committed                    | Number of durable and non-durable transaction committed. |

#### **Performance Rates**

Performance rates are expressed as a rate (For example, X times per minute). These rates are considered instantaneous rates because the value is the rate in the past minute or the per-minute rate (if you have changed the most recent collection interval to a value other than one minute).

Table 7-6, "Performance Rates" shows each metric and provides a description for the metric.

Table 7-6 Performance Rates

| Metric                                                     | Description                                                     |
|------------------------------------------------------------|-----------------------------------------------------------------|
| CACHE - Rows per batch in PLSQL mode                       | Rows per batch in PL/SQL mode.                                  |
| CACHE - Rows per batch in SQL mode                         | Rows per batch in SQL mode.                                     |
| CACHE - Total AWT MB per sec                               | Megabytes per second sent to the Oracle database.               |
| CACHE - Transactions committed on Oracle DB per sec        | Transactions committed on the Oracle database per second.       |
| CACHE - Transactions<br>propagated to Oracle DB<br>per sec | Transactions propagated to the Oracle database per second.      |
| CS - Client/server bytes received by server per sec        | Number of client/server bytes received by server per second.    |
| CS - Client/server bytes transmitted by server per sec     | Number of client/server bytes transmitted by server per second. |
| CS - Client/server round trips per sec                     | Number of client/server roundtrips per second.                  |
| CS - SELECT statements executed by server per sec          | Number of SELECT statements executed by server per second.      |
| CS - Table rows deleted by server per sec                  | Number of table rows deleted by server per second.              |
| CS - Table rows inserted by server per sec                 | Number of table rows inserted by server per second.             |
| CS - Table rows updated by server per sec                  | Number of table rows updated by server per second.              |
| CS - Transaction rollbacks<br>by server per sec            | Number of transaction rollbacks by server per second.           |

Table 7–6 (Cont.) Performance Rates

| Metric                                                 | Description                                                                             |
|--------------------------------------------------------|-----------------------------------------------------------------------------------------|
| CS - Transactions committed by server per sec          | Number of transactions committed by server per second.                                  |
| DB - Table rows deleted per minute                     | Table rows deleted per minute.                                                          |
| DB - Table rows inserted per minute                    | Table rows inserted per minute.                                                         |
| DB - Table rows read per minute                        | Table rows read per minute.                                                             |
| DB - Table rows updated per minute                     | Table rows updated per minute.                                                          |
| GRID - Cache Grid attaches per minute                  | Cache grid attaches per minute.                                                         |
| GRID - Cache Grid detaches per minute                  | Cache grid detaches per minute.                                                         |
| GRID - Cache Grid global<br>hit percent                | Cache grid global hit percent (percent is found in local grid member).                  |
| GRID - Cache Grid global<br>hits per sec               | Cache grid global hits per second.                                                      |
| GRID - Cache Grid global misses per sec                | Cache grid global misses per second.                                                    |
| GRID - Cache Grid local hits per sec                   | Cache grid local hits per second.                                                       |
| GRID - Cache Grid local misses per sec                 | Cache grid local misses per second.                                                     |
| GRID - Cache Grid misses filled from Oracle DB per sec | Cache grid misses filled from Oracle per second.                                        |
| LOCK - Deadlocks per minute                            | Number of deadlocks per minute.                                                         |
| LOCK - Immediate lock grants per minute                | Number of non-blocking locks acquired per minute.                                       |
| LOCK - Lock grants after wait per minute               | Number of blocking locks acquired per minute.                                           |
| LOCK - Lock timeouts per minute                        | Number of lock timeouts per minute.                                                     |
| LOCK - Percent locks<br>granted immediately            | Percent of locks granted immediately versus having to wait.                             |
| LOG - Log buffer MB<br>inserted per sec                | Number of megabytes inserted into the log buffer per second.                            |
| LOG - Log buffer waits per minute                      | Number of times per minute a thread had to wait because the log buffer was full.        |
| LOG - Log bytes to disk per minute in MB               | Number of Megabytes of log that was written to disk per minute.                         |
| LOG - Log flushes to file system per minute            | Number of times per minute the log buffer was written to the file system.               |
| LOG - Log reads from file system per minute            | Number of times per minute a log read could not be satisfied from the in memory buffer. |

Table 7-6 (Cont.) Performance Rates

| Metric                                                 | Description                                                |
|--------------------------------------------------------|------------------------------------------------------------|
| Prepares per minute to executes per minute ratio       | Ratio of the prepares per minutes to executes per minute.  |
| REP - Transactions replicated per minute               | Number of transactions replicated to a peer per minute.    |
| STMT - DELETE statements executed per sec              | Number of DELETE statements executed per second.           |
| STMT - INSERT statements executed per sec              | Number of INSERT statements executed per second.           |
| STMT - MERGE statements executed per sec               | Number of MERGE statements executed per second.            |
| STMT - SELECT statements executed per sec              | Number of SELECT statements executed per second.           |
| STMT - Total number of statements executed per sec     | Total number of statements executed per second.            |
| STMT - UPDATE statements executed per sec              | Number of UPDATE statements executed per second.           |
| WORKLOAD - Connects per minute                         | Number of connections to the database per minute.          |
| WORKLOAD - Disconnects per minute                      | Number of disconnections to the database per minute.       |
| WORKLOAD - Number of commands prepared per minute      | Number of SQL commands prepared (compiled) per minute.     |
| WORKLOAD - Number of commands reprepared per minute    | Number of SQL commands reprepared (recompiled) per minute. |
| WORKLOAD - Number of queries per second                | Number of queries per second.                              |
| XACT - Transaction rollbacks per sec                   | Number of transactions rolled back per second.             |
| XACT - Transactions committed per second               | Number of transactions committed per second.               |
| XACT - Transactions<br>durably committed per<br>second | Number of durable transactions committed per minute.       |

## **Replication Peers**

Table 7–7, "Replication Peers" shows replication peers metrics and provides a description of the metric.

Table 7–7 Replication Peers

| Metric                | Description                                                                            |
|-----------------------|----------------------------------------------------------------------------------------|
| Replication Protocol  | Protocol used by replication to communicate between peers.                             |
| Replication State     | Current replication state of the replication peer in relation to the queried database. |
| Replication host name | Name of the machine that hosts replication.                                            |

Table 7–7 (Cont.) Replication Peers

| Metric                  | Description                                                                                                    |
|-------------------------|----------------------------------------------------------------------------------------------------|
| Replication peer name   | If replication type is DNS, name of the database to be queried; If replication type is PEERS, name of the database that is a replication peer to this database.                                                                                                    |
| Replication port number | TCP/IP port used by the replication agent to listen for connections from the transmitter threads of remote replication agents. The default is 0 indicating that this port has been assigned automatically to the replication agent, rather than being specified as part of a replication scheme. |
| Туре                    | Type.                                                                                                    |

## **Replication Status**

Table 7–8, "Replication Status" shows replication status information.

Table 7–8 Replication Status

| Name                          | Description                                                        |
|-------------------------------|--------------------------------------------------------------------|
| Replication peer name         | Replication peer name.                                             |
| Replication thread type       | Replication thread type. Valid values are Transmitter or Receiver. |
| Start or restart count        | Start or restart count.                                            |
| Transactions sent or received | Transactions sent or received.                                     |

## **Replication Subscribers**

 $Table \ 7–9, "Replication Subscribers" show replication subscriber information.$ 

Table 7–9 Replication Subscribers

| Name                              | Description                                                                                                    |
|-----------------------------------|----------------------------------------------------------------------------------------------------|
| Average latency time (in seconds) | The average latency time in seconds between when the master sends a message and when it receives the final acknowledgement from the subscriber.           |
| Last message received             | Time in seconds since this subscriber received the last message from the master.                                                                          |
| Last message sent                 | Time in seconds since the master sent the last message to the subscriber. This includes the "heartbeat" messages sent between the databases.              |
| Replication Protocol              | Protocol used by replication to communicate between master and subscribers.                                                                               |
| Replication State                 | Current replication state of the subscriber peer in relation to the queried database.                                                                     |
| Replication host name             | Name of the machine that hosts the subscriber.                                                                                                    |
| Replication peer name             | Name of the subscriber database.                                                                                                    |
| Replication port number           | TCP/IP port used by the subscriber agent to receive updates from the master. A value of 0 indicates that replication has automatically assigned the port. |
| Replication track                 | Replication track.                                                                                                    |

Table 7–9 (Cont.) Replication Subscribers

| Name                                                       | Description                                                                        |
|------------------------------------------------------------|------------------------------------------------------------------------------------|
| Txn log files held by the master database for a subscriber | Number of transaction log files the master database is retaining for a subscriber. |

### Response

Table 7–10, "Response" shows response information.

Table 7–10 Response

| Name                | Description                                                             |  |
|---------------------|-------------------------------------------------------------------------|--|
| Response time (sec) | The time taken for the plug-in to query the TimesTen SYS.MONITOR table. |  |
| Status              | Valid values are Up or Down.                                            |  |

#### **SQL Command Cache**

Table 7–11, "SQL Command Cache" describes information in the SQL command cache.

Table 7-11 SQL Command Cache

| Name                                                          | Description                                                                                                    |
|---------------------------------------------------------------|----------------------------------------------------------------------------------------------------|
| Executions which took place on this command                   | A counter for the number of executions that took place on this command since it was brought into the command cache.       |
| Indicates if command can be garbage collected                 | Indicates whether this command can be garbage collected by the subdaemon. If 0, it is non-freeable; If 1, it is freeable. |
| Reprepares or invalidations of this command                   | A counter for the number of reprepares or invalidations of this command.                                                  |
| SQL for the current command                                   | The full SQL text for the current command.                                                                                |
| Space (bytes) allocated for this command in the command cache | The total space in bytes allocated for this command in the command cache.                                                 |
| Unique ID of a private connection                             | Unique ID of a private connection.                                                                                        |
| User prepares which result in a hit on the command cache      | A counter for the number of user prepares that result in a hit in the command cache.                                      |
| User who created this command                                 | The identifier of the user who created this command.                                                                      |

## **Transaction Log Holds**

Table 7–12, "Transaction Log Holds" shows transaction log holds information

Table 7–12 Transaction Log Holds

| Name                                    | Description                                              |
|-----------------------------------------|----------------------------------------------------------|
| Object for which the hold was created   | The type specific object for which the hold was created. |
| Transaction log file number of the hold | The transaction log file number of the hold.             |
| Transaction log file offset of the hold | The transaction log file offset of the hold.             |
| Type of hold                            | The type of hold.                                        |

# **Viewing Reports**

Reports are generated from the metric information that has been collected and stored in the Oracle Enterprise Manager Cloud Control repository.

Topics include:

- Viewing reports
- Types of reports

## Viewing reports

Make sure you are on the TimesTen target page. For more information on navigating to the TimesTen target page, see "Navigating to the TimesTen target page" on page 2-1.

From the TimesTen IMDB menu, select TimesTen IMDB, then select Information **Publisher Reports.** 

The Information Publisher Reports page displays. Locate the Title column in the Information Publisher Reports table.

In the Title column, click the **name of the TimesTen report**.

The Specify Target for Report page displays.

Click Continue.

The report displays. If you wish to print the report, choose **Printable Page**.

## Types of reports

There are nine report categories containing 10 groups of reports.

The categories, groups, and subgroups are:

- TimesTen Cache Grid Reports
  - **TimesTen IMDB AWT Activity Reports** 
    - **AWT Commits**
    - AWT Rows per Batch
    - **AWT Throughput**
  - **TimesTen IMDB Cache Grid Activity Reports** 
    - Cache Grid Global Hit Percent
    - Cache Grid Attaches and Detaches

- Cache Grid Hits and Misses
- **TimesTen Connections** 
  - **TimesTen IMDB Connections Reports** 
    - **Current Connections**
    - Connection Rate
- TimesTen IMDB Monitoring
  - **TimesTen IMDB Activity Reports** 
    - Log Activity
    - Transactions Activity
    - Space Usage (% full)
    - Log Buffer Bytes
- **TimesTen Lock Reports** 
  - **TimesTen IMDB Lock Activity Reports** 
    - Locks Granted Immediately vs Wait
    - Locks Timeouts and Deadlocks
- **TimesTen Log Monitoring** 
  - **TimesTen IMDB Transaction Log Reports** 
    - Log Inserts Activity
    - Log Waits Activity
    - Completed Checkpoints
    - Checkpoint Bytes Written Activity
    - Recovery Activity
- **TimesTen Memory Monitoring** 
  - **TimesTen IMDB Memory Reports** 
    - Permanent Memory Activity
    - Temporary Memory Activity
    - PL/SQL Memory Activity
- TimesTen PLSQL Reports
  - TimesTen IMDB PLSQL Reports
    - Pin Hit Ratio
    - PL/SQL Invalidations and Reloads
- TimesTen SQL Operations
  - TimesTen IMDB SQL Operation Reports
    - **SQL** Operations
- TimesTen Tables
  - **TimesTen IMDB Table Activity Reports** 
    - Rows Processed

# Index

| A                                                        | log flushes                                |
|----------------------------------------------------------|--------------------------------------------|
| agent                                                    | high rate, 4-13                            |
| status, 3-2                                              | log holds                                  |
|                                                          | high volume, 4-12                          |
| С                                                        | М                                          |
| current connections                                      | management agent                           |
| client/server, 3-4                                       | adding, 1-13                               |
| direct linked, 3-4                                       | metrics                                    |
|                                                          | all metrics, 7-1                           |
| D                                                        | checkpoint and transaction log file system |
|                                                          | usage, 7-3                                 |
| database usage                                           | checkpoint history, 7-2                    |
| high values, 3-4                                         | collection errors, 1-21                    |
| permanent space, 3-4                                     | database information, 7-4                  |
| temporary space, 3-4                                     | instance information, 7-7                  |
| deployment                                               | navigating, 7-1                            |
| failure, 1-7                                             | performance data, 7-8                      |
|                                                          | performance rates, 7-19                    |
| F                                                        | replication peers, 7-21                    |
| free disk available                                      | replication status, 7-22                   |
| checkpoint file system, 3-5                              | replication subscribers, 7-22              |
| transaction log file system, 3-5                         | response, 7-23                             |
| transaction log life system, 5.5                         | SQL command cache, 7-23                    |
| <u>-</u>                                                 | transaction log holds, 7-23                |
|                                                          | viewing, 7-1                               |
| installation                                             |                                            |
| deploying plug-in for TimesTen on management agent, 1-11 | <u>P</u>                                   |
| deploying plug-in for TimesTen on OMS, 1-7               | performance                                |
| deployment                                               | checkpoints, 4-14                          |
| failure, 1-7                                             | commits and rollbacks, 4-6                 |
| Enterprise Manager CLI, 1-2, 1-3                         | connections, 4-2                           |
| environment variables, 1-4                               | locks, 4-6                                 |
| importing the plug-in, 1-2                               | statements, 4-2                            |
| java version, 1-3                                        | transaction logs, 4-11                     |
| OMS shared filesystem, 1-5                               | viewing, 4-1                               |
| prerequisites, 1-1                                       | workload, 4-5                              |
| software library, 1-5                                    | plug-in                                    |
| uninstalling plug-in, 1-27                               | changing monitoring credentials, 1-25      |
|                                                          | deleting, 1-38                             |
|                                                          | validating, 1-20, 1-22, 1-25               |
|                                                          | verifying, 1-20                            |
| locks                                                    |                                            |
| acquisition, 4-8                                         |                                            |

#### R

```
reports
  information publisher reports, 8-1
  printable page, 8-1
  types, 8-1
  viewing, 8-1
S
setup
  software library, 1-5
SQL command cache, 3-5
Т
target
  adding manually, 1-16
  configuring, 1-16
  remove, 1-27
  setting preferred credentials, 1-22
TimesTen
  configuration, 3-3
  issues, 3-6
  status, 3-2
  summary, 3-2
  target page
     navigation, 2-1
U
undeployment
  plug-in for TimesTen from management
      agent, 1-29
  plug-in for TimesTen from OMS, 1-34
uninstallation
  deleting the plug-in, 1-38
```

plug-in, 1-27